#### **St. Cloud State University [theRepository at St. Cloud State](https://repository.stcloudstate.edu?utm_source=repository.stcloudstate.edu%2Fphys_present%2F2&utm_medium=PDF&utm_campaign=PDFCoverPages)**

[Physics and Astronomy Faculty Presentations](https://repository.stcloudstate.edu/phys_present?utm_source=repository.stcloudstate.edu%2Fphys_present%2F2&utm_medium=PDF&utm_campaign=PDFCoverPages) [Department of Physics and Astronomy](https://repository.stcloudstate.edu/phys?utm_source=repository.stcloudstate.edu%2Fphys_present%2F2&utm_medium=PDF&utm_campaign=PDFCoverPages)

7-25-2015

### Open Source Electronics for Laboratory Physics

Zengqiang John Liu *St. Cloud State University*, zliu@stcloudstate.edu

Follow this and additional works at: [https://repository.stcloudstate.edu/phys\\_present](https://repository.stcloudstate.edu/phys_present?utm_source=repository.stcloudstate.edu%2Fphys_present%2F2&utm_medium=PDF&utm_campaign=PDFCoverPages) Part of the [Physics Commons](http://network.bepress.com/hgg/discipline/193?utm_source=repository.stcloudstate.edu%2Fphys_present%2F2&utm_medium=PDF&utm_campaign=PDFCoverPages)

#### Recommended Citation

Liu, Zengqiang John, "Open Source Electronics for Laboratory Physics" (2015). *Physics and Astronomy Faculty Presentations*. 2. [https://repository.stcloudstate.edu/phys\\_present/2](https://repository.stcloudstate.edu/phys_present/2?utm_source=repository.stcloudstate.edu%2Fphys_present%2F2&utm_medium=PDF&utm_campaign=PDFCoverPages)

This Presentation is brought to you for free and open access by the Department of Physics and Astronomy at theRepository at St. Cloud State. It has been accepted for inclusion in Physics and Astronomy Faculty Presentations by an authorized administrator of theRepository at St. Cloud State. For more information, please contact [rswexelbaum@stcloudstate.edu](mailto:rswexelbaum@stcloudstate.edu).

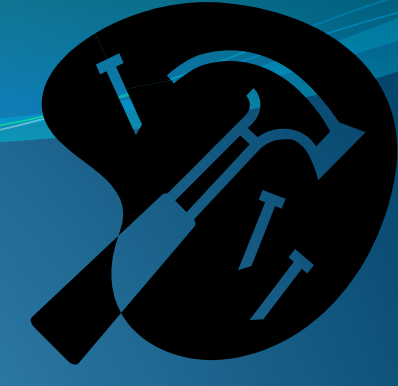

### **Open Source Electronics for Laboratory Physics**

### Dr. John Liu

Saint Cloud State University, MN, USA zliu@stcloudstate.edu

AAPT workshop W12 July 25, 2015

### Acknowledgement

- Saint Cloud State University, MN
- Vernier Software and Technology
- My family (for putting up with my weekend, holiday and summer work and all electronic components at home)
- Students: Cheng Xu, John Olson, Frank Leo, Anthony Walz, Akan Essien

## Agenda

- CH1: Introduction to open source electronics
- CH2: Sensors
- CH3: Basics of programming
- CH4: Open source physics lab device discussion
- CH5: Additional OSPL features
- 10 minutes at the end of each hour for breaks and soldering practice

# Challenge!

### Learn laboratory physics skills in 40 hours!

#### Restrictions:

- You can't use your current knowledge level. Start at level 1.
- You can only practice your skills at 2 hours a week.
- Your hours are fixed, you show up whether you like it or not.
- If you get stuck, or you come unprepared, you can't pause.
- If you made a mistake, fix it within the 2 hour limit, hurry!
- There is only one instructor, your clock ticks while you wait for an answer.
- You can try to ask other students but they are just as busy.
- Next week you spend 2 hours on a different topic.
- Good luck! You will need it sometimes.

### CH1: Open source electronics

- Electronics here represents circuit board designs
- Designers release design files under public licenses
- Global online forums support new and experienced users
- Dramatically reduces cost on lab data acquisition systems
- Users may modify designs to meet their needs
- Dramatically expands sensor selection

3-axis accelerometer, 3-axis magnetic sensor, 3-axis gyroscope, barometer Paid \$13, requires 4 wires.

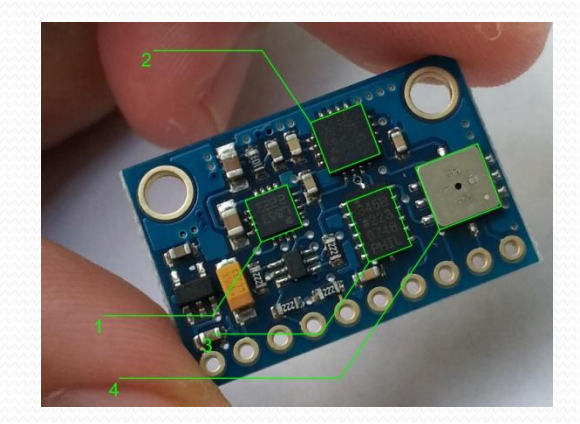

### Example open source electronics

- Arduino: microcontroller development platform
- Beagle board, Raspberry pi: open source single-board GNU/Linux computer
- Open source physics laboratory platform: lab data acquisition system based on Arduino
- RepRap: open source 3D printer
- Openmoko: open source mobile phone

# Arduino Uno \$30+

- 16MHz 8-bit microcontroller
- 2KB SRAM
- **1KB EEPROM**
- 32KB FLASH
- 20 total input/output
- 6 10-bit Analog inputs
- Serial port via USB
- SPI interface (SD card, Wi-Fi, Ethernet etc.)
- I 2C (real time clock, accelerometer, gyroscope etc.)

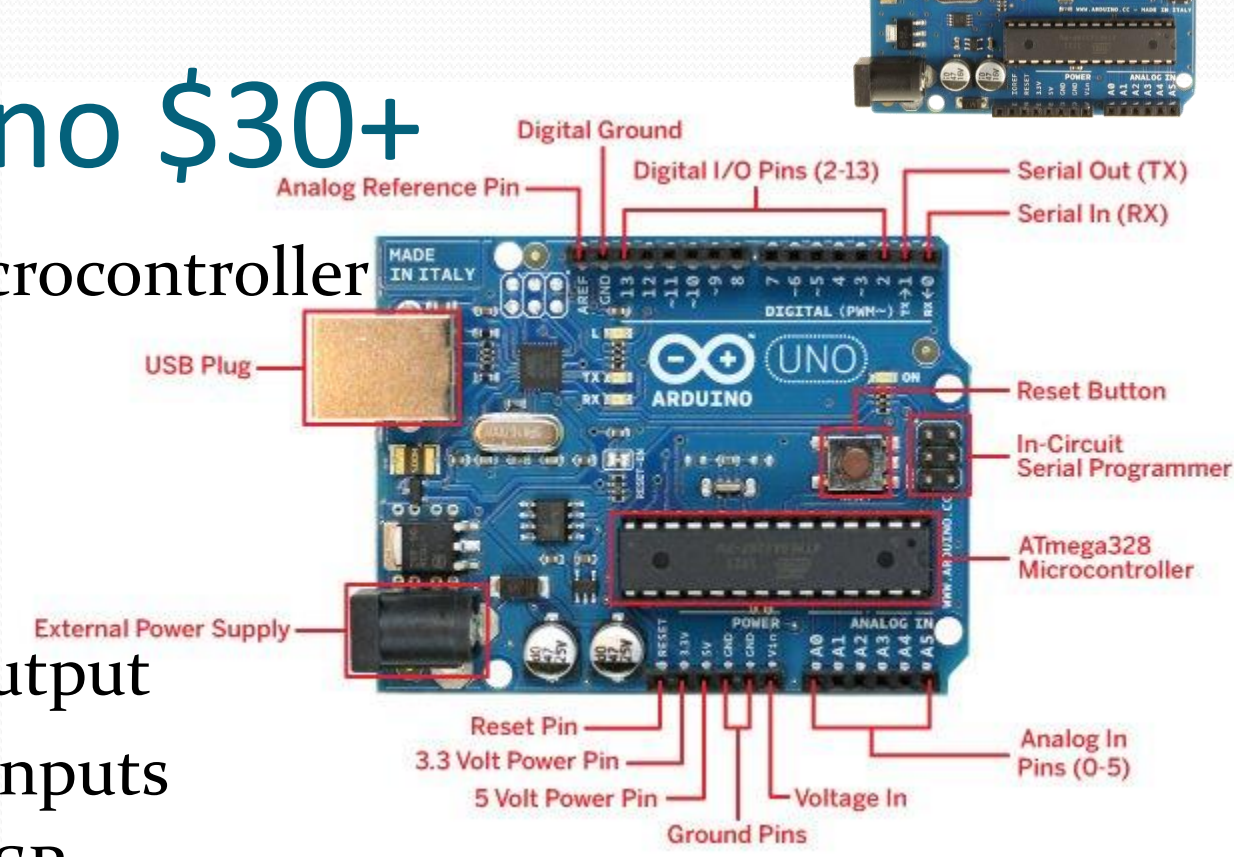

### Google arduino project:

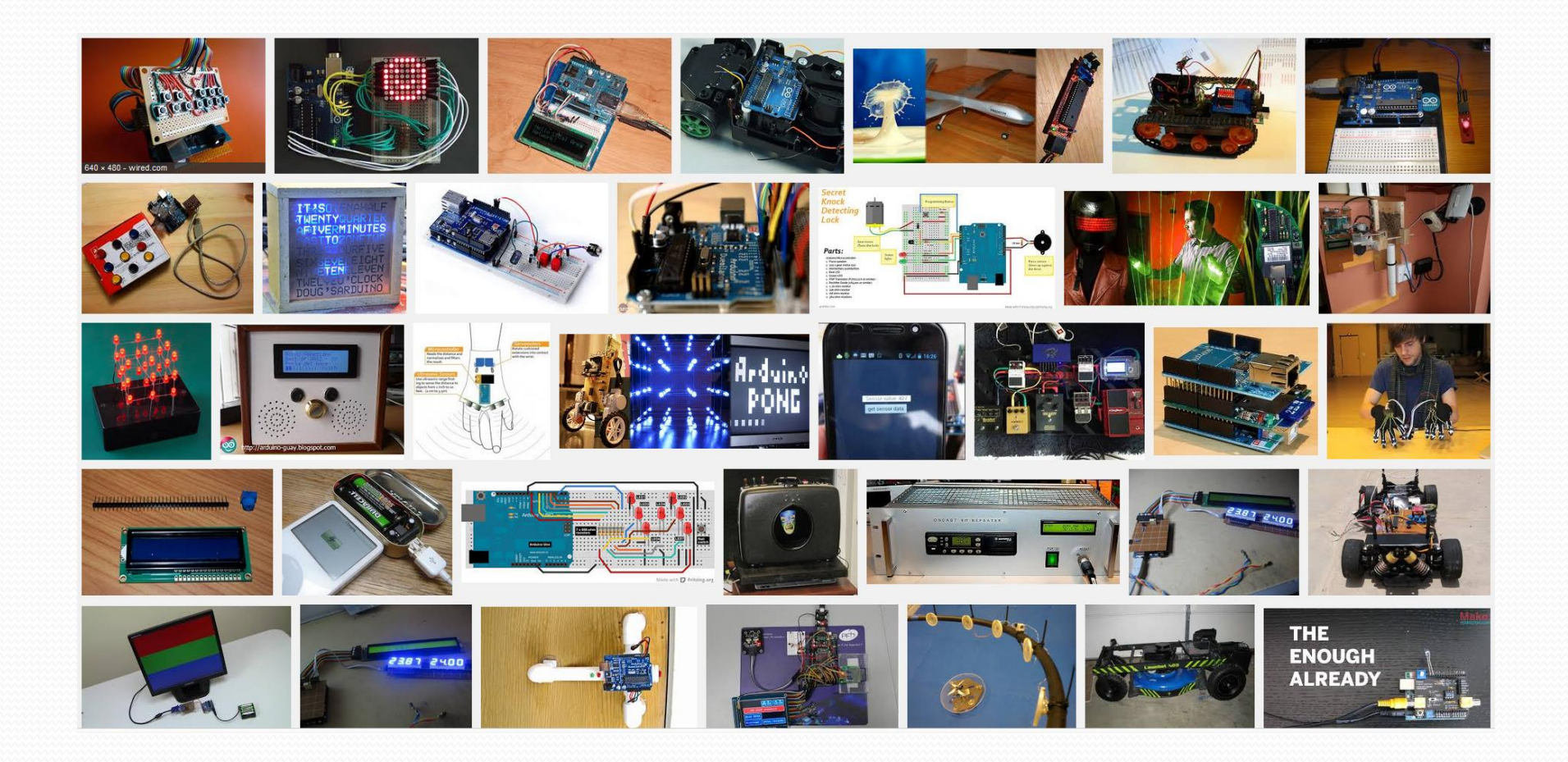

### Arduino shields

- Sits on top of an arduino
- Adds functionality to arduino, such as Ethernet, Wi-Fi, SD card, xbee, real time clock, motor control, display, GPS, GSM, Bluetooth, RFID, MIDI, VGA, TV etc.
- Many shields are designed by  $3^{rd}$  party

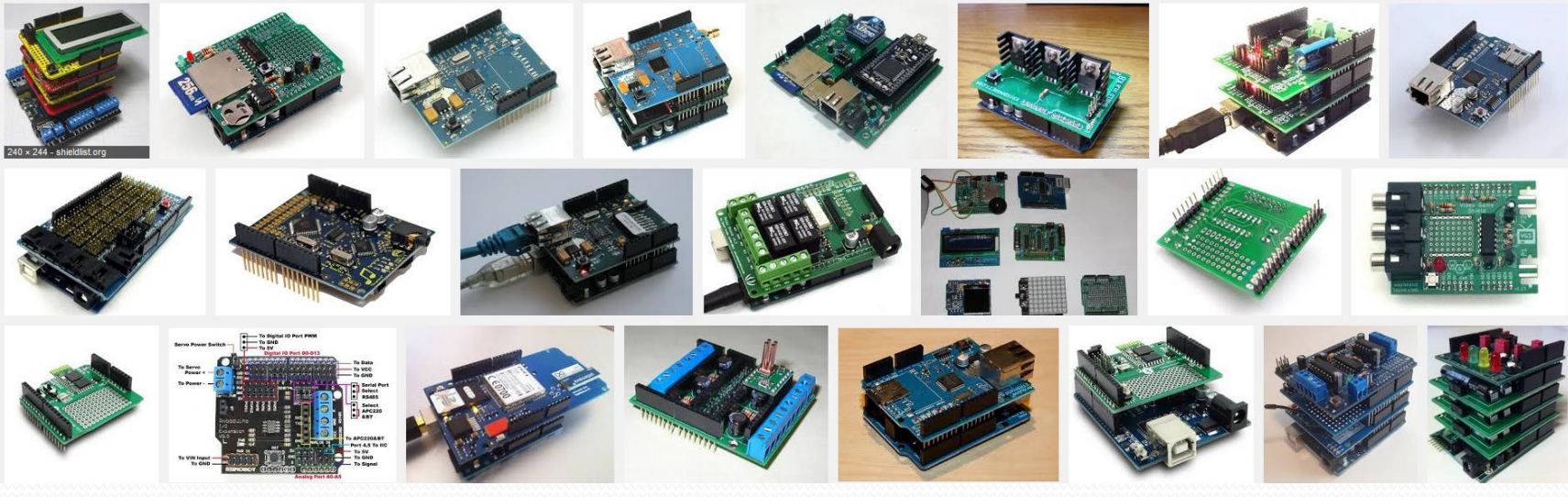

### Open source physics lab

- Based on Arduino ecosystem with huge improvements
- Runs Arduino code and compatible with many Arduino hardware and sensors
- Rugged design to survive student lab environment
- Micro-SD card and real-time clock for data logging
- LCD and rotary encoder for easy user interface
- No loose wires or exposed circuits on breadboards
- Compatible with Vernier and other sensors
- Compatible with more modern sensors
- Twice award winner at AAPT apparatus competition

### OSPL 1.0 (2012)

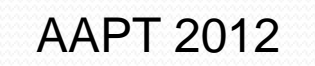

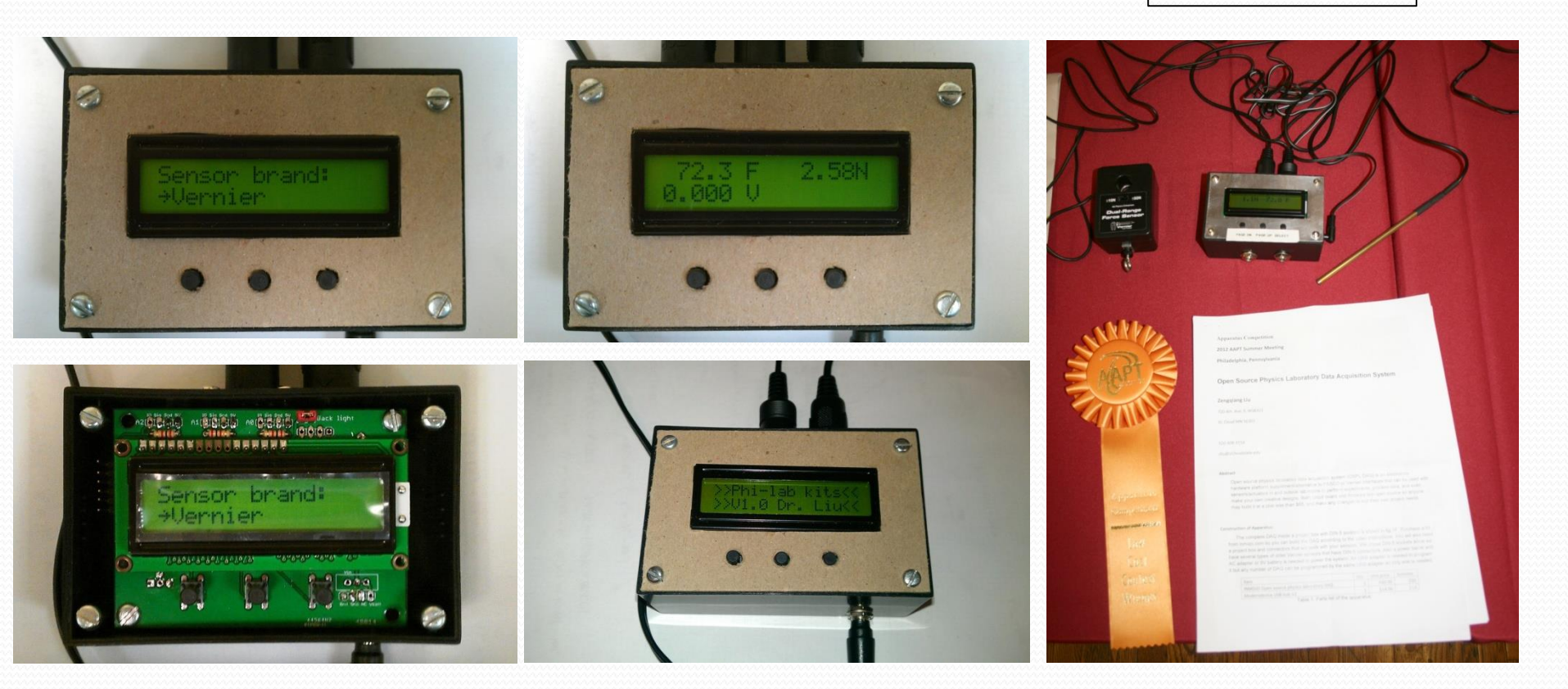

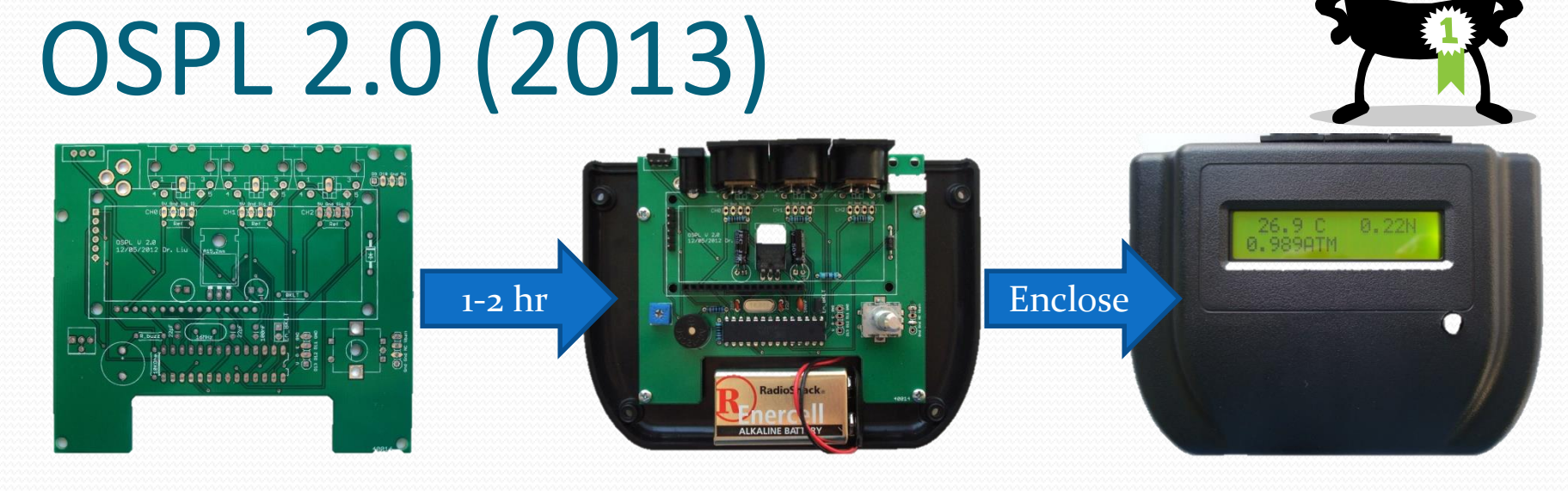

DIN-5 connectors, power barrel, on/off, USB port, Bluetooth (internal)

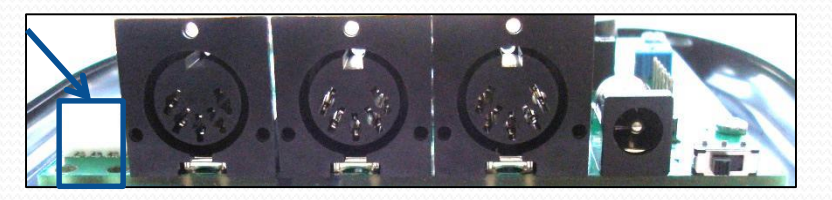

DIN-5 plugs won't fall off like jumper wires on an Arduino!

AAPT 2013 Apparatus competition award and low cost winner

 $\bullet$ 

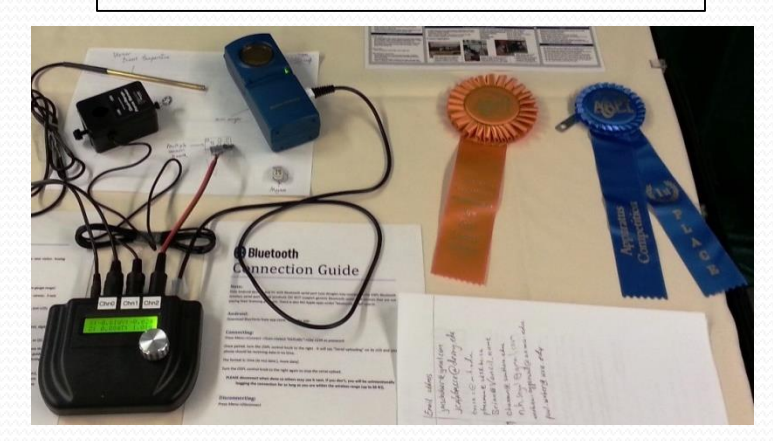

# OSPL 2.4 (2015)

- Improved integration with ATMEGA1284 processor
- Xbee wireless module socket for Wi-Fi, Bluetooth etc.
- SD card Real-time clock make data logging accurate
- 2 AA batteries and option to sleep to conserve power
- Optional 4-channel 16-bit analog-to-digital converter

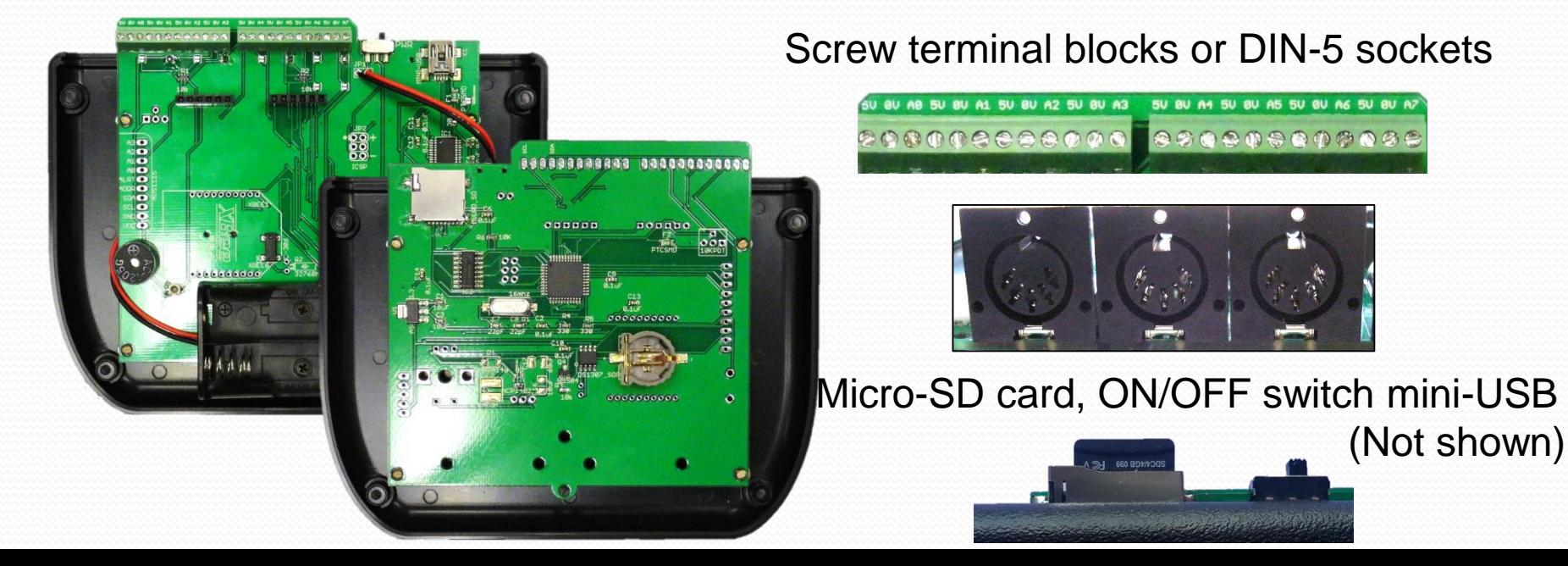

### Arduino UNO vs. OSPL V 2.4

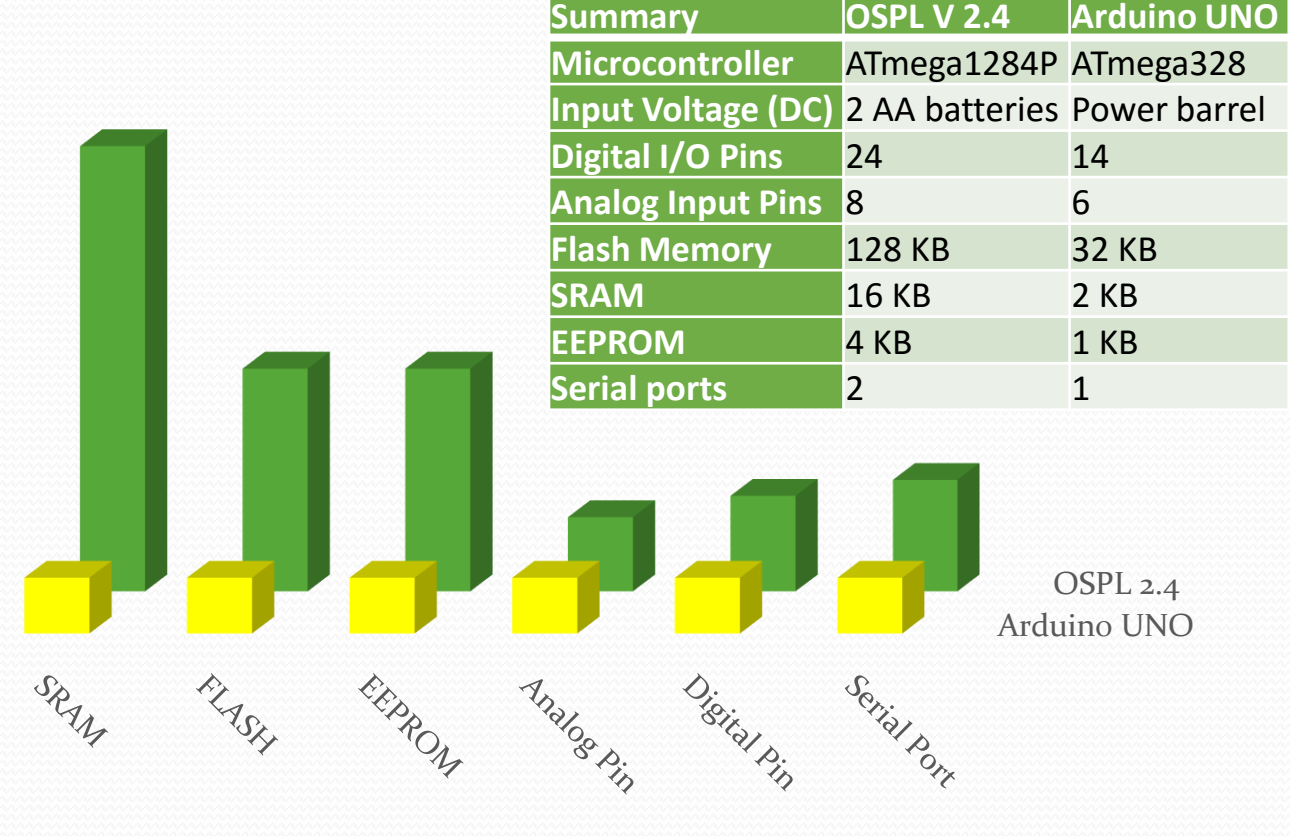

■ Arduino UNO ■ OSPL 2.4

### Firmware:

- Standard firmware is compatible with many sensors
- Log data to SD card by turning the knob to the right
- Pause reading by turning the knob to the left
- Many Vernier sensors can be selected from a list.
- Sensors not on the list requires a simple conversion.
- Read and voltages and resistance values
- I <sup>2</sup>C sensors include 16-bit analog-to-digital converter, 3-axis accelerometer, 3-axis magnetic sensor, 3-axis gyroscope, barometer, ambient temperature sensor
- Adjust logging interval, date and time for data logging

### Firmware menu

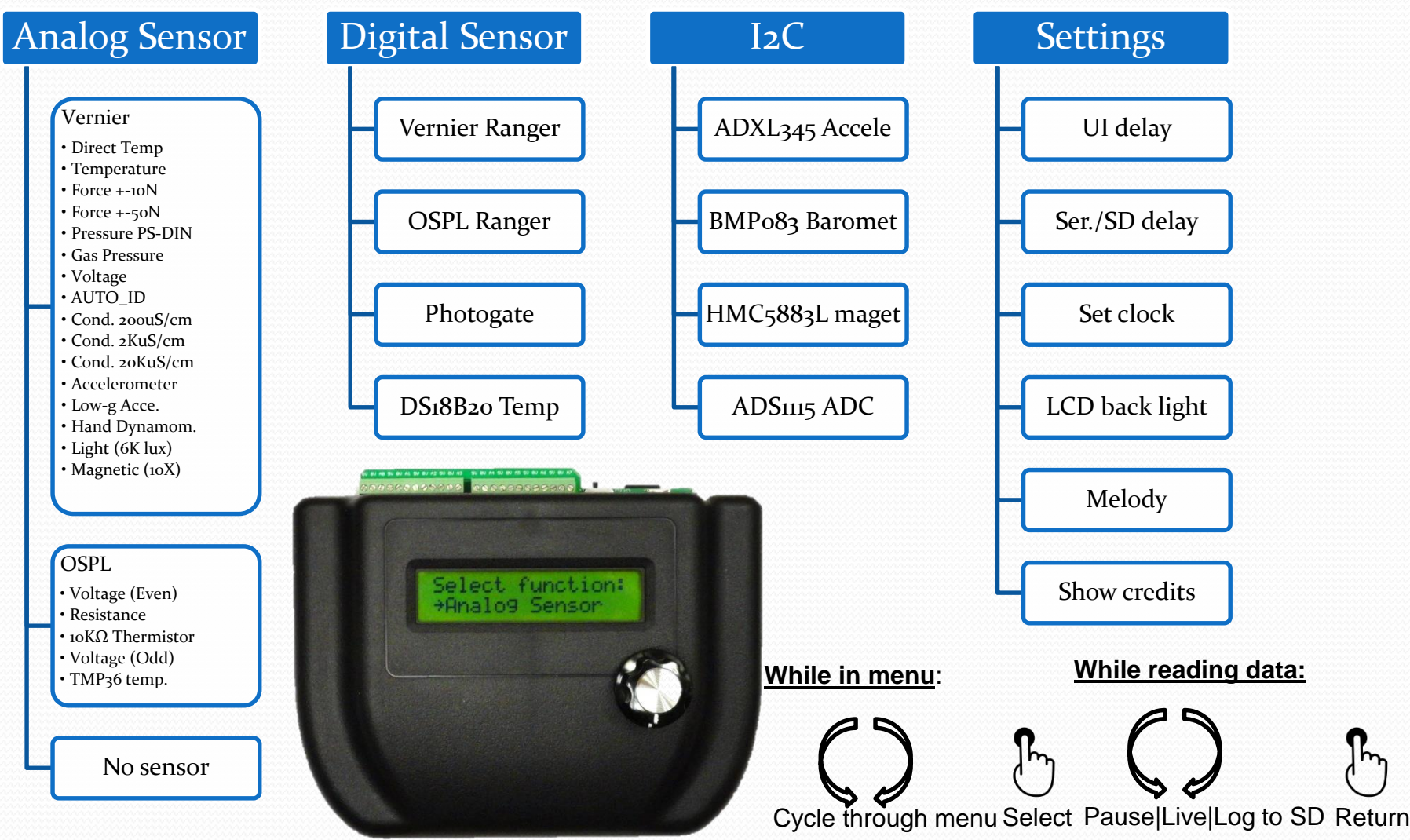

### CH2: Sensors

- Resistive sensors (thermistors, photo resistors etc.)
- Analog sensors (Vernier and other analog sensors output voltage representing measurement)
- Digital on-off sensors (photo-gates, Hall-effect switches, drop counters etc.)
- Digital pulse width sensors (sonic rangers)
- Digital sensors with serial output (some sonic rangers)
- Digital sensors with I<sup>2</sup>C bus (accelerometers, magnetic sensors, gyroscopes etc.)
- Digital sensors with SPI, One-Wire, SDI-12 interfaces

### Resistive sensors

- Resistance represents physical quantities
- Thermistor: doped semiconductor that decreases resistance with increasing temperature.

 Light dependent resistor (LDR): doped semiconductor that decreases resistance with increasing light intensity. Also called photo resistors.

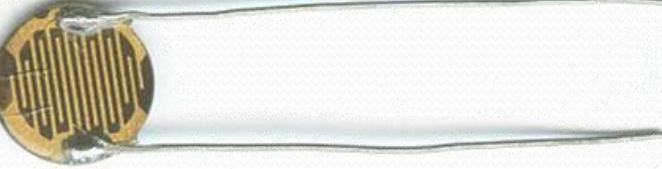

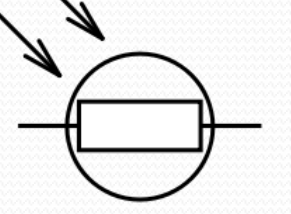

Wikipedia.org

### Thermistors and photo resistors:

#### Connection diagram:

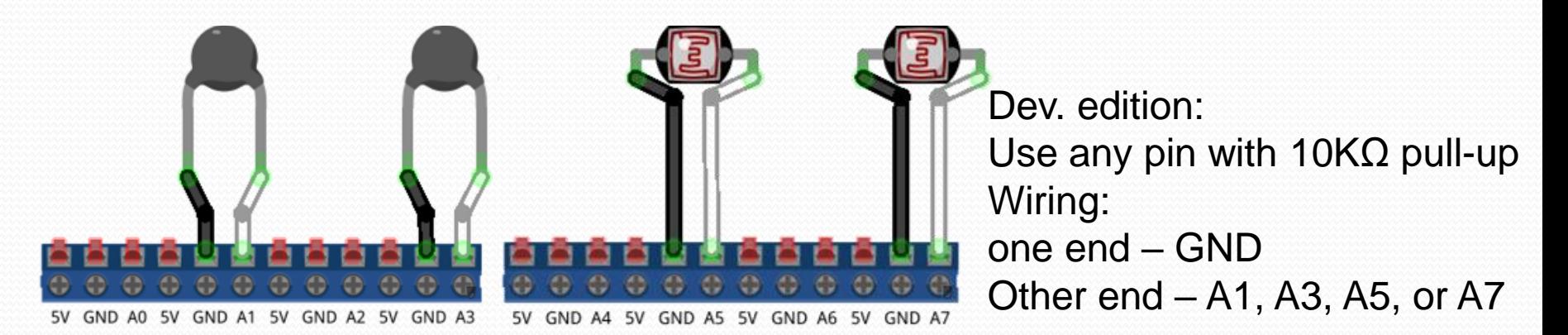

### Firmware menu:

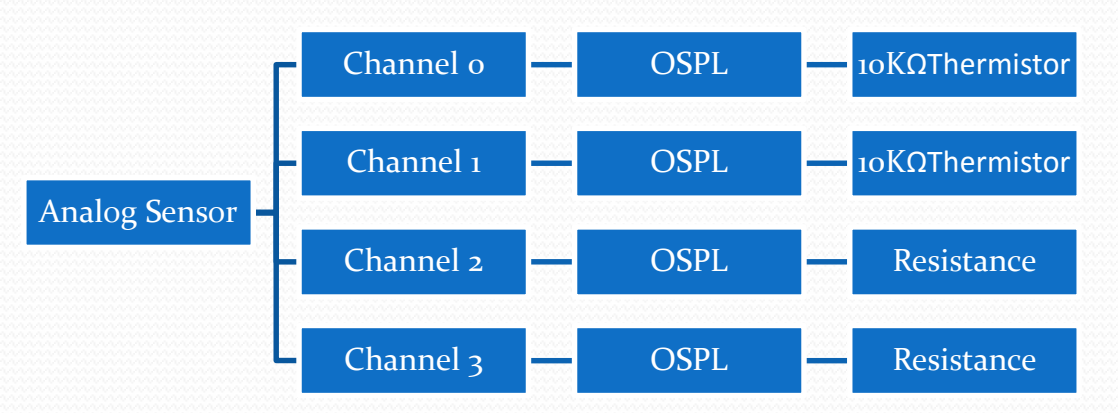

### Tip: Try "Voltage (Odd)" or "Resistance" for thermistor. Try "Voltage (Odd)" for the photo resistor.

### Analog sensors

- The sensor usually requires power (5V and GND)
- The sensor has a pin that outputs a voltage
- The voltage is linear to the measurement
- Measurement = Slope \* Voltage + Intercept
- Vernier direct temperature probe (DCT-DIN)
- Slope  $55.55^{\circ}$ C/V or  $100^{\circ}$ F/V
- Intercept -17.7°C or o°F
- Some analog sensor reading is *ratiometric*, meaning the output voltage is proportional to supply voltage.

### TMP36 temperature sensor:

#### Connection diagram:

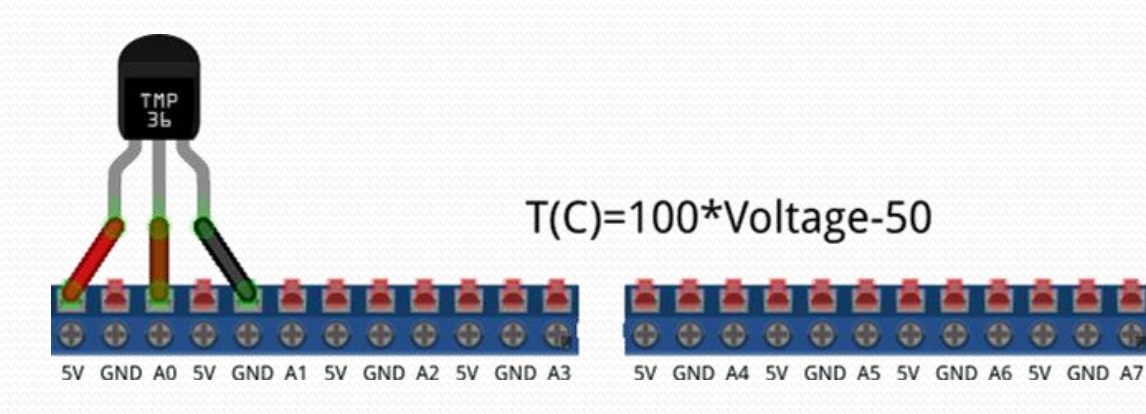

Firmware menu:

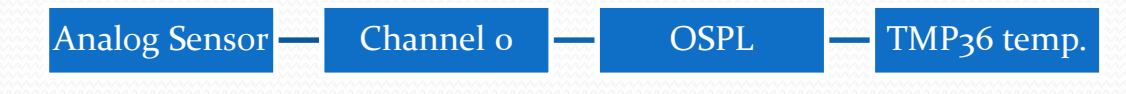

Dev. edition: Use any pin W/O10KΩ pull-up Wiring: Face marking forward Left pin – 5V Middle pin  $-$  A0, A2, A4, or A6 Right pin – GND

#### Tip:

Try "Voltage (Even)" and find out the voltage-temperature relation.

### Breadboard

- Columns are marked with letters A-J.
- Rows are marked with numbers 1-30 or more.
- All 5 holes in a row are connected and they act as junctions you see on a schematic.
- All holes along a red bus are connected but different red buses are separate. Same goes with blue buses.

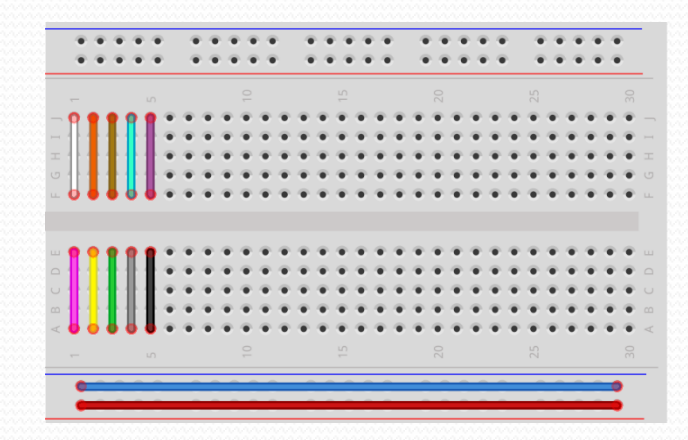

### Wiring a Vernier analog sensor

#### Connection diagram:

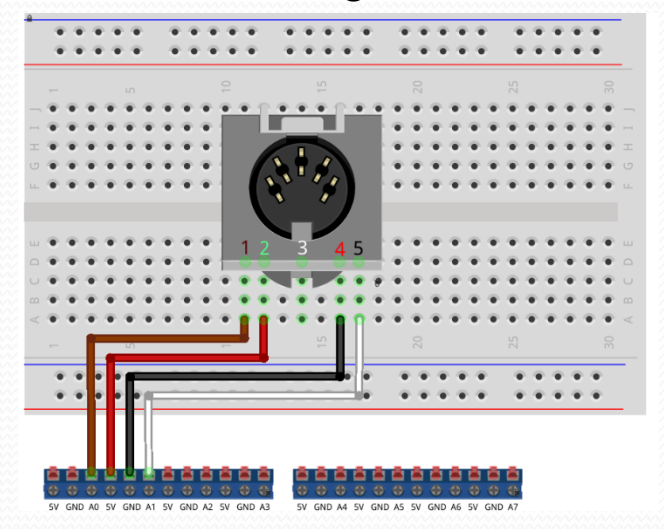

Firmware menu:

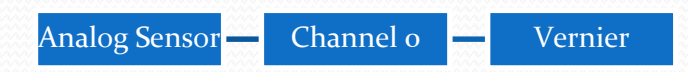

Dev. edition: Use any analog pin **without** 10Kohm pull-up resistor (A0, A2, A4, A6) Wiring: socket facing away, first pin in D11 Pin1: A0 (or any of A0, A2, A4, A6) Pin2: 5V Pin4: GND Optional pin5: A1(or any of A1, A3, A5, A7)

Tip:

Try "Analog->Vernier->Voltage" Does the voltage make sense? Read slide #42 for slopes and intercepts for your sensor.

# Digital ON-OFF sensor

- They output ON or OFF states
- ON/OFF state or transition represents measurement
- A transmission photogate is ON until blocked (OFF)
- A reflective photogate is OFF until object reflects light into its sensor (ON)
- To sense rotation, divide pulse/sec by # of spoke
- To sense speed, use two blockers at fixed distance
- To sense a photogate to 1cm/s speed using 1cm blockers, we need millisecond timing accuracy.

### Photo-interrupter:

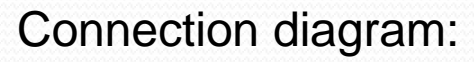

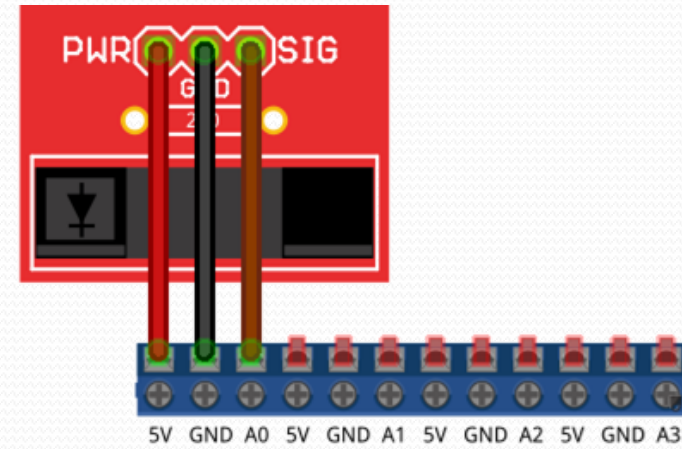

#### Firmware menu:

Digital Sensor Photogate

Dev. edition: Use any analog pin Wiring: Face pins towards data logger Left pin (PWR) – 5V Middle pin (GND) – GND Right pin  $(SIG) - AO$  (or  $1~7$ )

#### Tip:

How many sheets of paper is needed to block the IR beam? Try "Analog->OSPL->Voltage (Even)". What voltage is HIGH(LOW)?

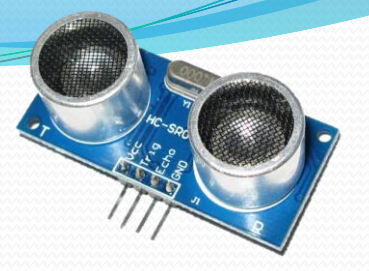

### Pulse-width sensor

- They output a pulse OFF-ON-OFF
- The length of the ON portion represents measurement
- Start ranging by pulling the trigger pin to HIGH for 10us or longer then return it to LOW
- Ranger will emit ultrasonic pulses and detect its echo
- Ranger pulls the echo pin HIGH for the amount of time it takes sound to travel the distance round trip
- Detect this pulse width with pulseIn() and calculate distance with speed of sound.
- Accuracy depends on timing accuracy of the receiver.

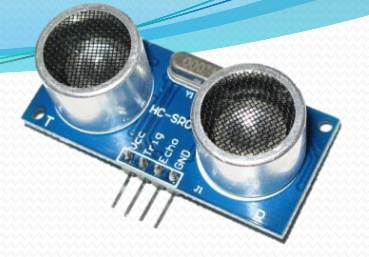

### Sonic ranger

#### Connection diagram: Firmware menu:

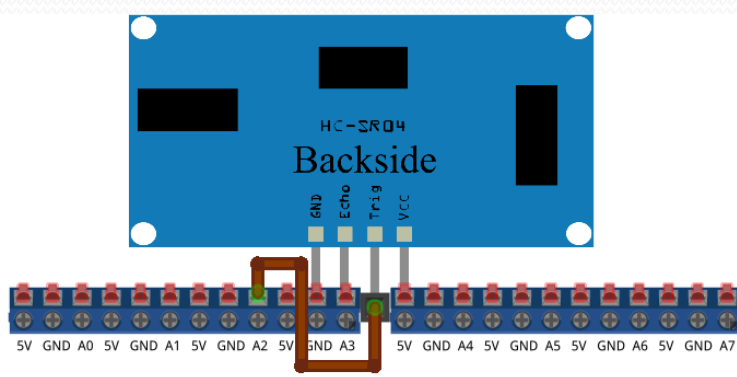

Connect a male-female wire (brown) between "Trig" and A2 and just insert the ranger facing away from the unit into GND, A3, and 5V as pictured. Tighten the pins with screw driver.

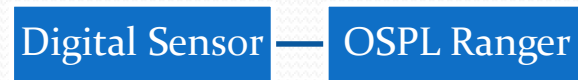

#### Tip:

Use the ruler to test the accuracy of the ranger. What is its max(min) range?

# I <sup>2</sup>C sensors

- Inter-Integrated Circuit bus connects to many sensors.
- Two wires for a large number (127) of different sensors
- Each sensor module has a different address
- Measurements are done on board and suffers NO loss of accuracy during transmission.
- Requires the Wire library to communicate with and some understanding of the commands on data sheets.

### 10DOF board wiring

• Solder the board upside down to the data logger

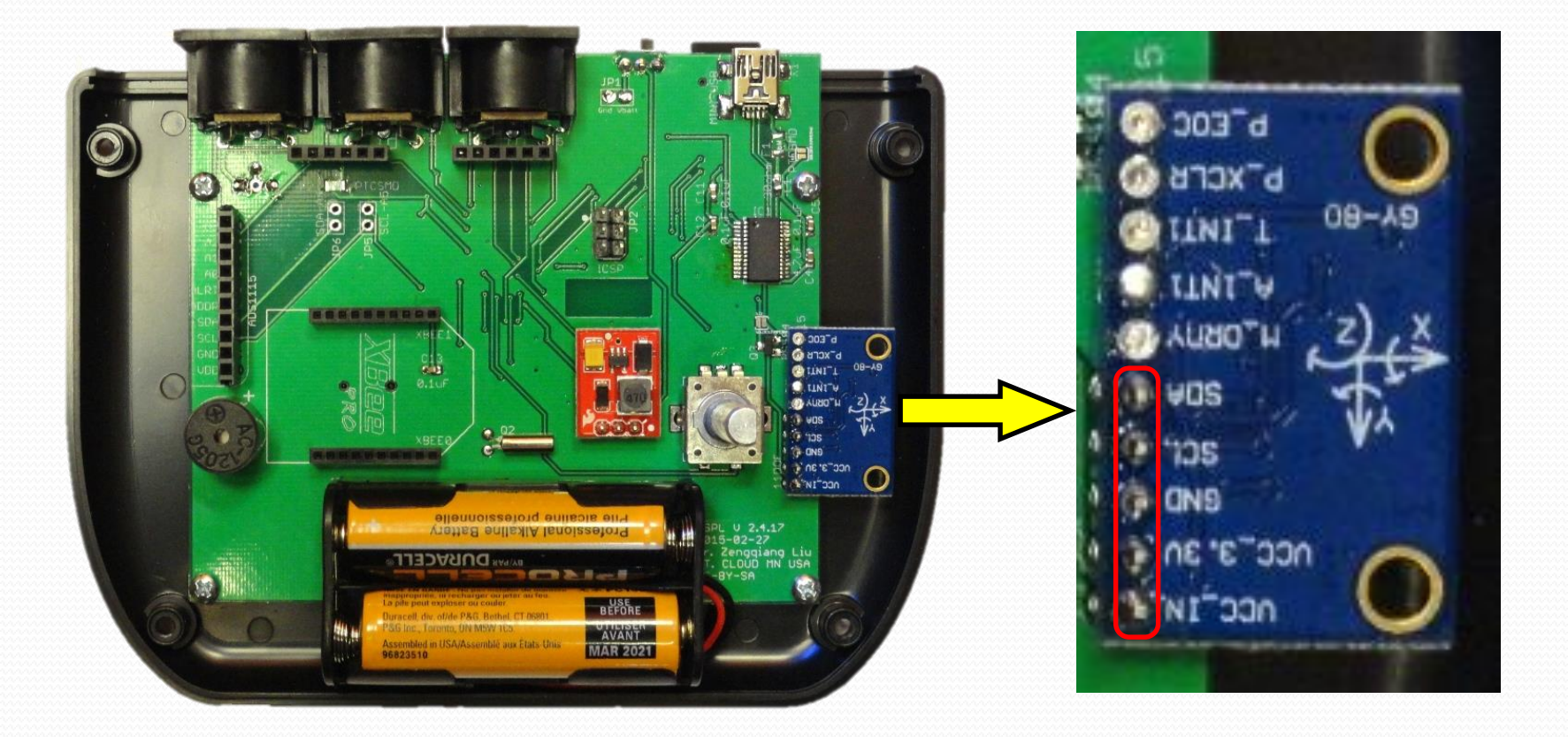

### 10DOF board Activities

- All menu options are in I2C (don't select ADS1115)
- Hold the device at different orientations and observe accelerometer reading
- Hold the device at different headings and observe magnetometer reading
- Hold the device at different height and observe pressure sensor readings (Tip: you can tell 0.5m height change)

# One-wire sensor: DS18B20

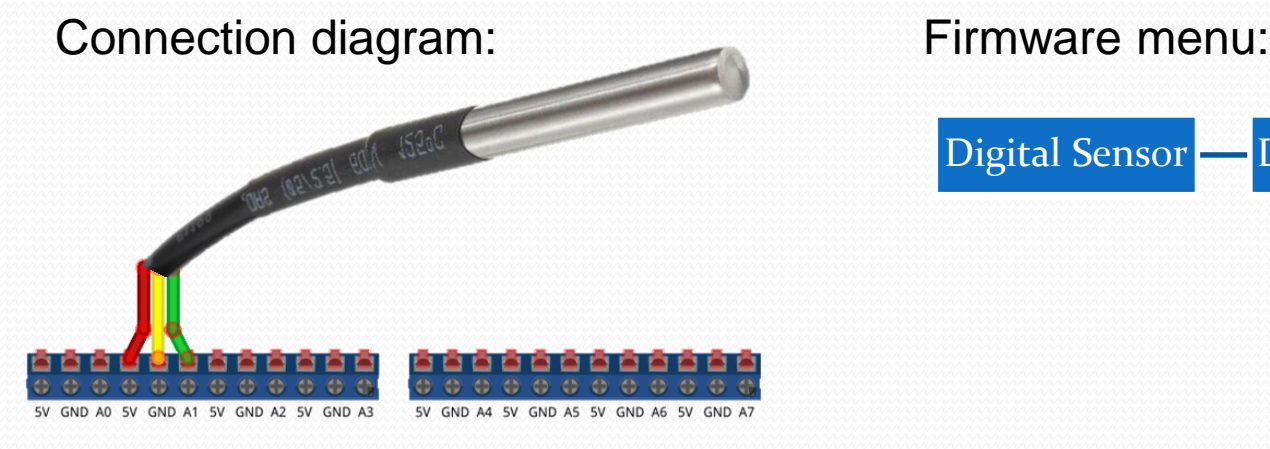

One-wire protocol was designed by Dallas Semiconductor and can literally run on one wire (parasitic) if needed: the sensor and logger are both connected to the ground and have one wire, the data wire in between. The logger pulls the data wire HIGH for long enough in order for the sensor to receive just enough power to make a measurement and report back.

Tip:

Digital Sensor DS18B20 temp

This sensor is waterproof. Do you know how much such a sensor might cost?

 $EZ: A$ 

### CH3: Programming

- Only very basic programming skill is needed, which you will learn during the workshop.
- C/C++ is used in Arduino. It is versatile and powerful. Arduino IDE made it easy by hiding some details.
- You type your program in an editor (IDE),compile then upload to Arduino or OSPL that runs the program.
- New upload erase previous upload.
- Some math expressions need transcription and explicit multiplication signs.
- You make no errors only if you don't program!

### Basic syntax

- Names and keywords are case sensitive (camelCase).
- Remember to define variables before use.
- Variables have data types: byte, char, int, long, float...
- A line terminates with a semicolon (;).
- Enclose a block of code or function with curly braces {}
- Call a function with name(parameters) Eg: delay(1000);
- Indent your code for better clarity.
- An object can be used by calling its methods such as: Object.Method(parameter) Eg: Serial.print("Hello");

### Arduino IDE

- Type your code in the window and press upload
- Includes many libraries to drive hardware
- Many 3<sup>rd</sup> party open source libraries to choose from

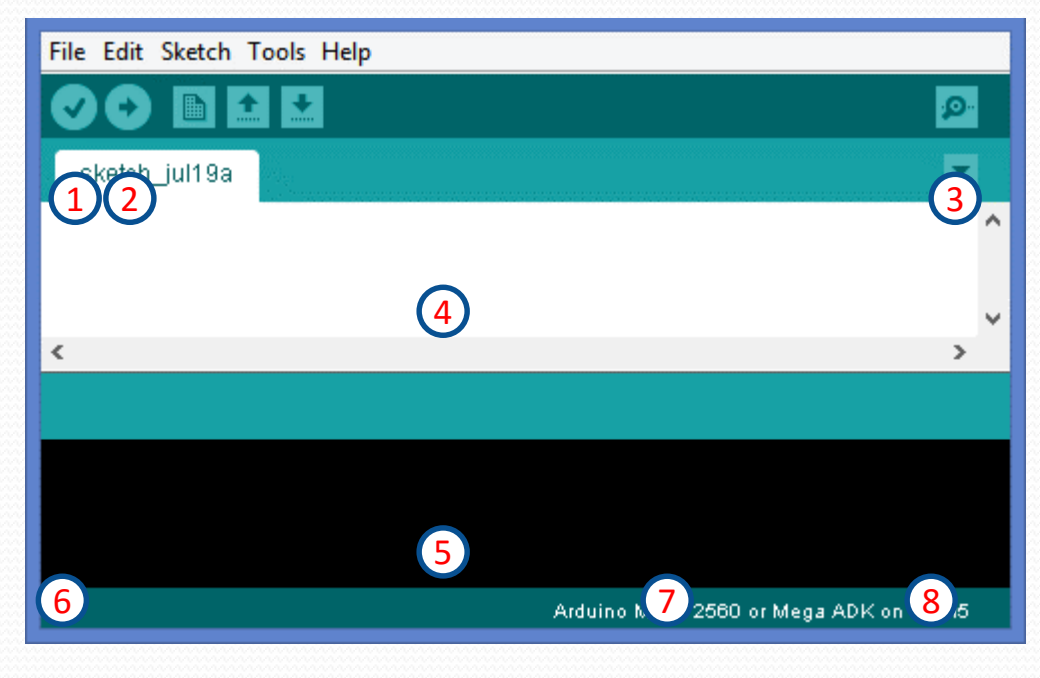

- 1. Compile (check for error)
- 2. Compile and upload
- 3. Open serial port monitor
- 4. Code (sketch) area
- 5. Error report and information
- 6. Line number
- 7. Board (see below)
- 8. Serial port (see below)

Tools->Board-> "Open source physics lab V 2.4.x" Tools->Port choose the correct port.

### Simple Arduino code

- All keywords and names are CASE SENSITIVE!
- setup() runs once right after the board restarts so put initialization code in it.
- loop() runs repeatedly once setup() finishes.

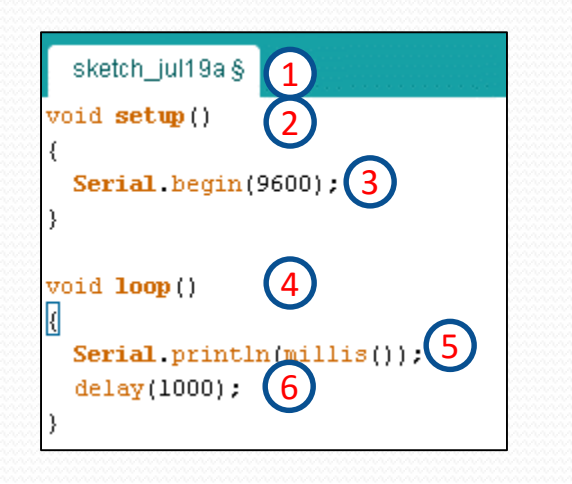

- 1. File name (§ means not yet saved)
- 2. setup() is a function that takes no arguments (empty parentheses) and returns nothing (void)
- 3. Code in a function is enclosed by curly braces  $({})$ and each line ends with a semicolon (;).
- 4. loop() is another function with no arguments or return values. Your main routine should reside here.
- 5. Serial.println() sends texts to PC serial monitor
- 6. All library functions and keywords are in orange color.
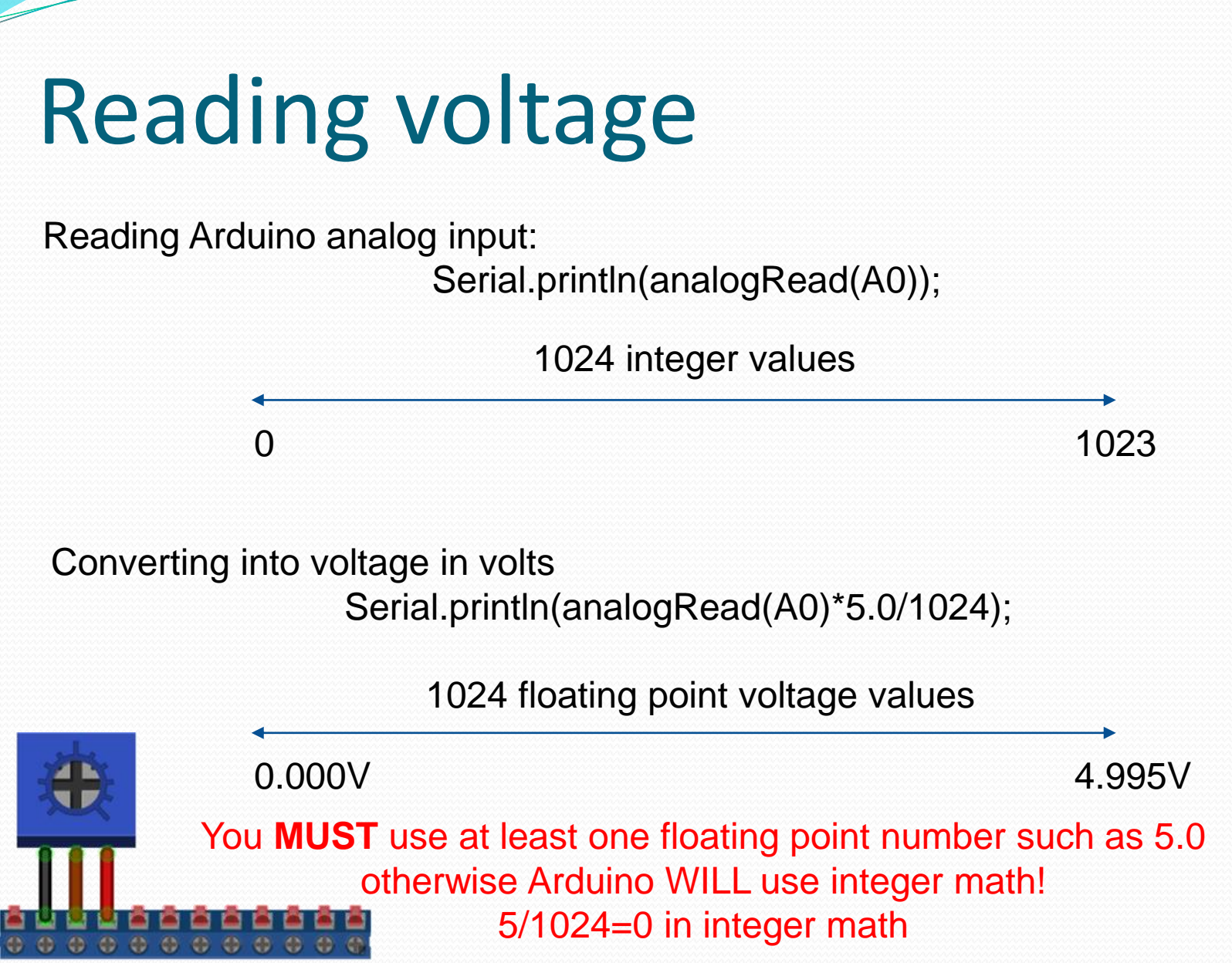

<sup>5</sup>V GND A1 5V GND A2 5V GND A3

## OSPL Developer's Edition

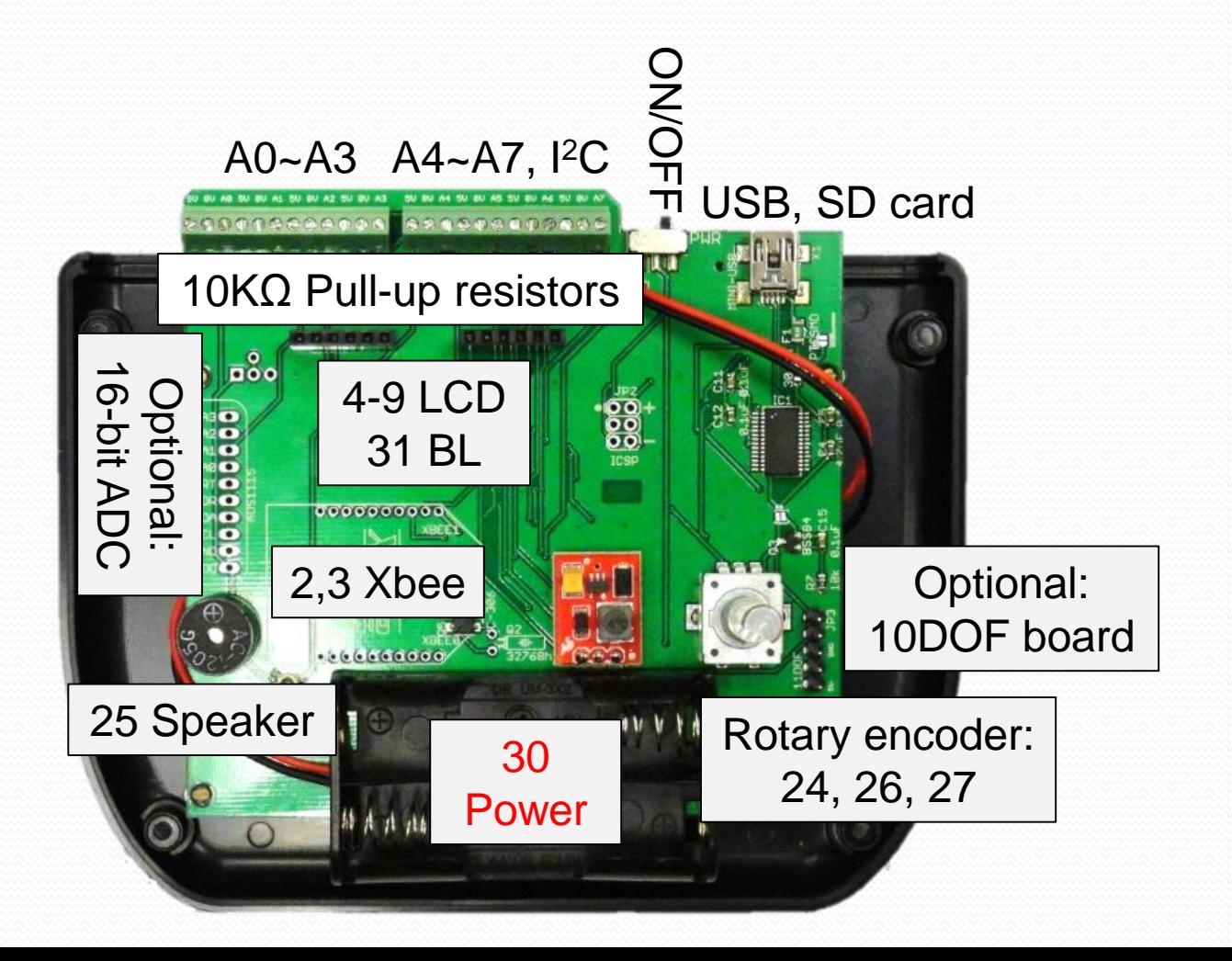

# OSPL Developer's Edition

- Analog pins are A0, A1, … A7
- Left screw terminal block has Ao-A3, 5V, and GND
- Right screw terminal block has A4-A7, 5V, and GND
- Any of the A0-A7 can have 10Kohm pull-up via jumper
- A6 and A7 can be connected to I<sup>2</sup>C via solder jumpers

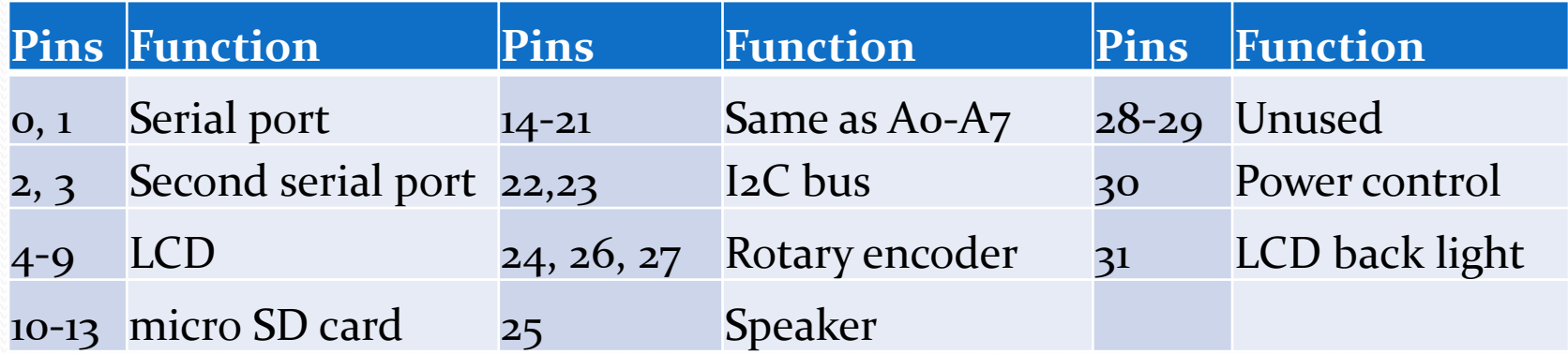

# Analog sensors

- Outputs a voltage linear to the measurement
- Measurement = Slope \* Voltage + Intercept
- Vernier direct temperature probe (DCT-DIN)
- Slope 55.55DegC/V or 100DegF/V
- Intercept -17.7DegC or oDegF
- **Analog Device ADXL335 accelerometer**
- Slope 32.67m/s<sup>2</sup>/V or 300mV/g at 3V supply voltage
- Reading is ratiometric, meaning output proportional to supply voltage so with 3.3V supply it is 330mV/g.

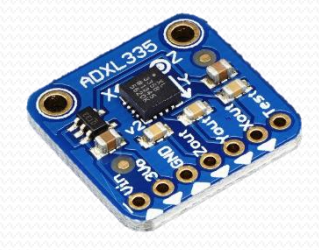

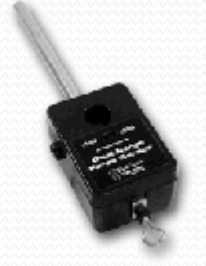

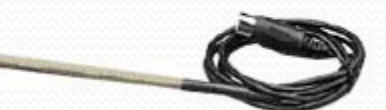

# Wiring a Vernier analog sensor

- Plug a DIN-5 sensor into a DIN-5 socket on an OSPL standard edition
- Use a BTA to DIN-5 adapter for newer Vernier sensors with BTA connectors
- For developer's edition, use the following diagram:

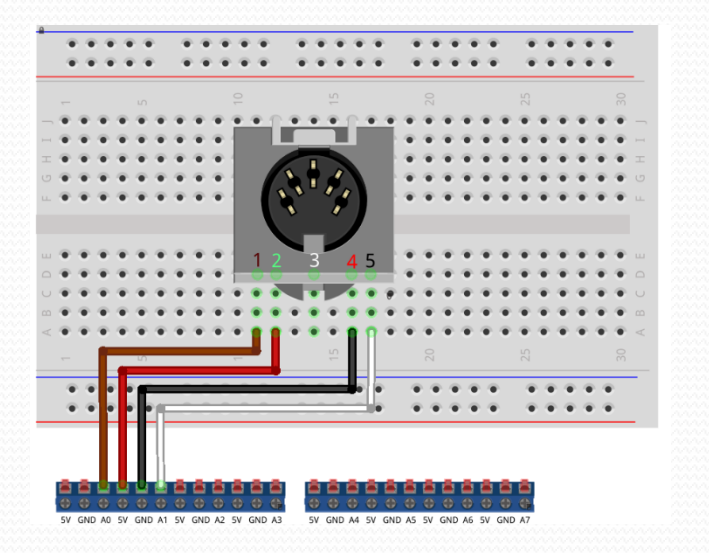

Dev. edition: Use any analog pin **without** 10Kohm pull-up resistor (A0, A2, A4, A6) Wiring: socket facing right first pin in D11 Pin1: A0 (or any of A0, A2, A4, A6) Pin2: 5V Pin4: GND Optional pin5: A1(or any of A1, A3, A5, A7)

## Vernier Direct Temperature

A simple program usually involves initializing the hardware, and then sensing raw data and converting raw data into suitable format for display or logging. This sensor is nothing more than an LM34CH sensor packaged in a probe with a DIN-5 connector for convenience.

```
#define slope 55.55 //DegC scale
#define intercept -17.7
void setup()
  digitalWrite(30,LOW); //Enable all device power by setting pi
  pinMode(30,0UTPUT);
  delay(100);Serial. begin(9600);
void loop()
 int Analog in=analogRead(AO);
                                  1
 Serial.println((Analog_in*5.0/1024)*slope+intercept);
                                                          \left( 3\right)delay(500);4
```
- 1. Acquire analog reading at channel A0. The return value is between 0 and 1023, representing 0V-5V range.
- 2. Output useful information for reading.
- 3. Convert the raw voltage into temperature in Celsius.
- 4. Maintain a 2 points/sec data rate.

Notice the 5.0 instead of 5 forces Analog\_in from integer to floating point number to maintain accuracy.

# Some slopes and intercepts

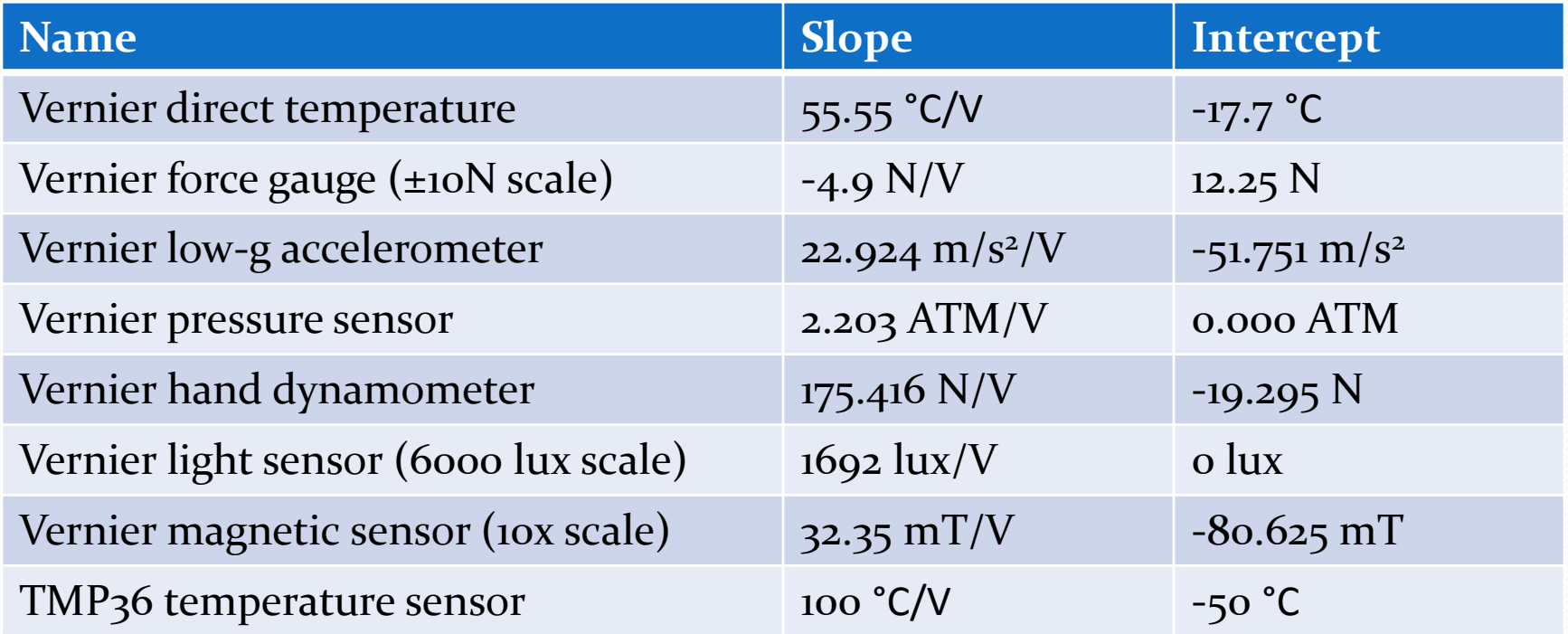

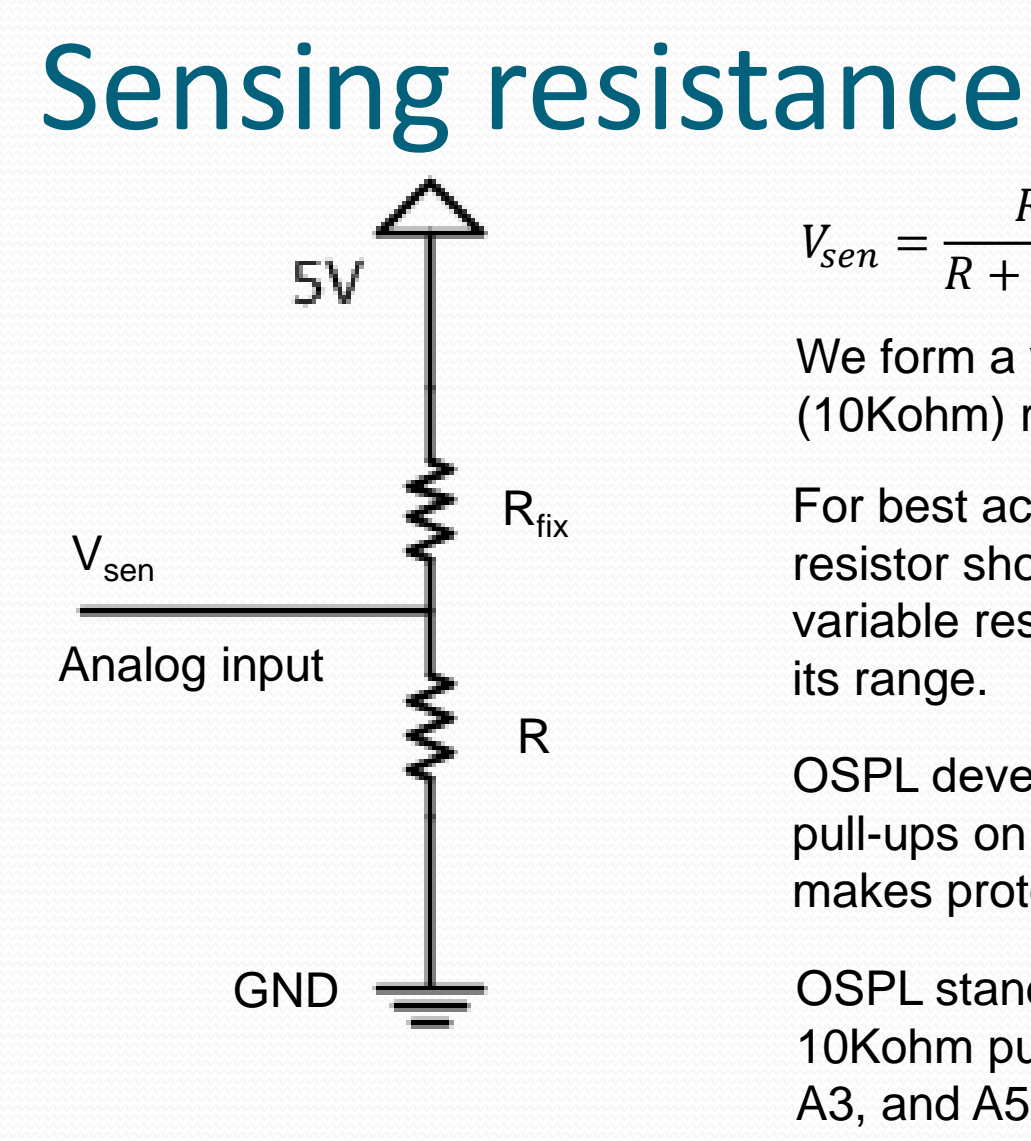

$$
V_{sen} = \frac{R}{R + R_{fix}} * 5V \qquad R = R_{fix} \frac{V_{sen}}{(5V - V_{sen})}
$$

We form a voltage divider using a fixed (10Kohm) resistor and the variable resistor.

For best accuracy, the value of the fixed resistor should be equal to that of the variable resistor when it is in the middle of its range.

OSPL developer's edition has options for pull-ups on all analog channels A0-A7. This makes prototyping and cabling very easy.

OSPL standard edition has on-board 10Kohm pull-up resistors on channels A1, A3, and A5 so there is no need to add a resistor to the circuit.

### Pull-up resistors

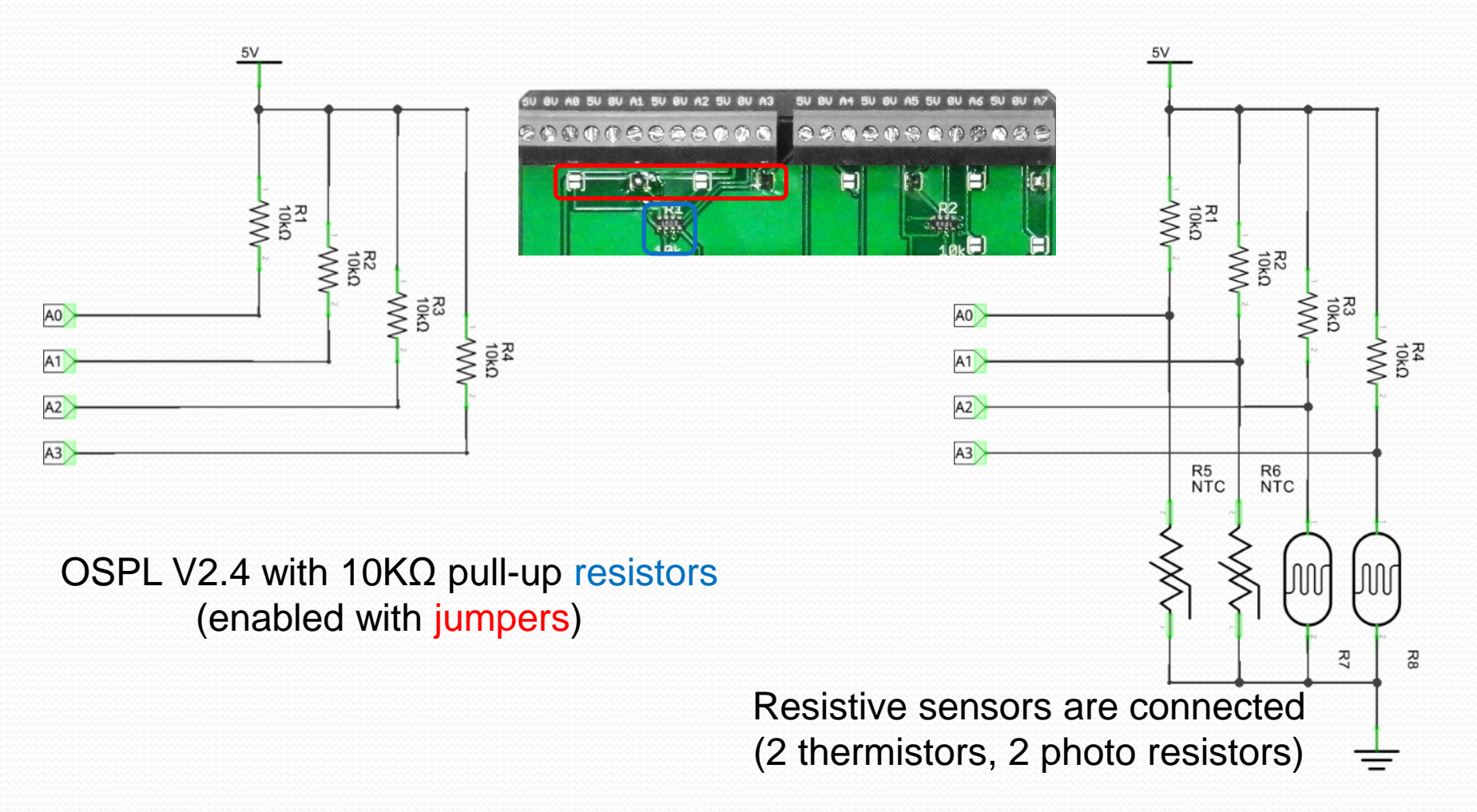

### Photo resistor

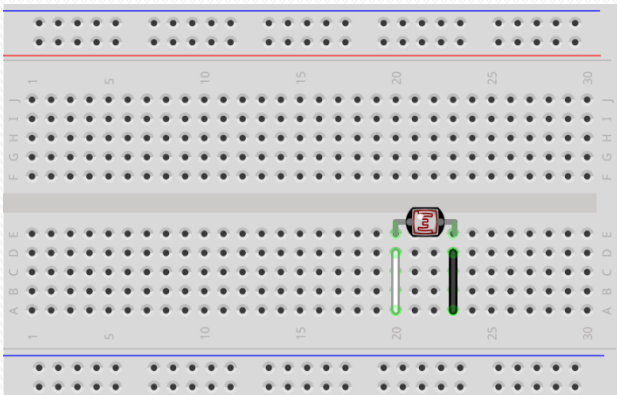

Standard edition: Use channel 0 (leftmost) Wiring: One end – White Other end – Black

 $R = R_{fix}$  $V_{sen}$  $5V - V_{sen}$ 

Integers calculation will truncate accuracy of the result. Make sure to use floating point numbers when necessary to maintain accuracy.

#### void setup ()

digitalWrite(30,LOW); //Enable all device power by setting pin 30 to LOW. pinMode(30,0UTPUT);  $delav(100)$ ; Serial. begin(9600): // initialize serial communications at 9600 bps:

#### void loop()

int Analog in=analogRead(Al); float V sen=Analog in\*5.0/1024; float R fix=10000; float R=R fix\*V sen/(5-V sen);  $$  $delay(500)$ ;

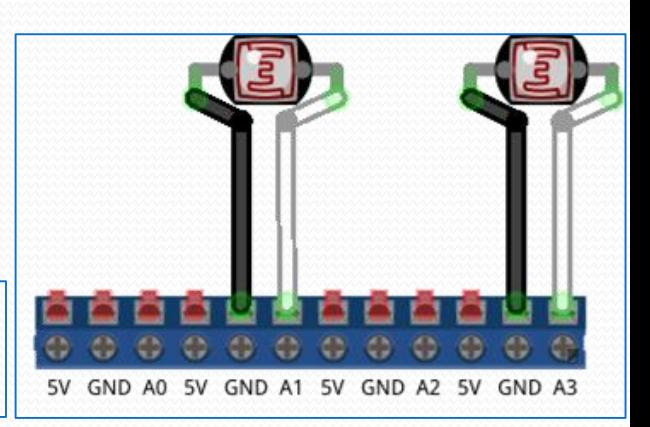

Dev. edition: Use any analog pin with 10Kohm pull-up Wiring: one end – GND, other end – A1, A3, A5, or A7

### Thermistor:

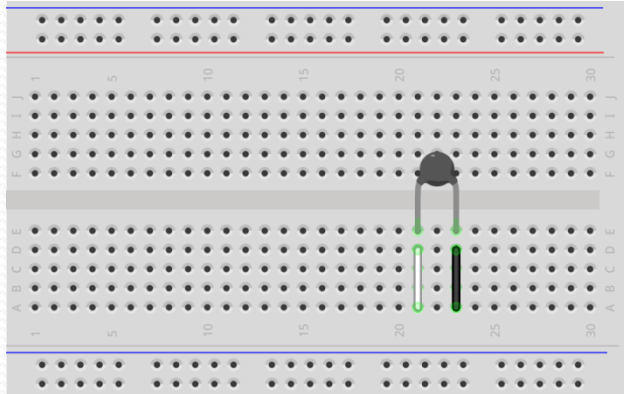

Standard edition: Use channel 0 (leftmost) Wiring: One end – White Other end – Black

 $R = R_{fix}$  $V_{sen}$  $5V - V_{sen}$  $T=$  $\boldsymbol{B}$ ln  $R_0e$ −  $\overline{B}$  $T_{0}$ 1  $\overline{T}$ = 1  $T_{0}$  $+$ 1  $\boldsymbol{B}$ ln  $\overline{R}$  $R_0$ 

Integers calculation will truncate accuracy of the result. Make sure to use floating point numbers. void setup()

digitalWrite(30,LOW); //Enable all device power by setting pin 30 to LOW. pinMode(30,0UTPUT);  $delay(100);$ Serial.begin(9600); // initialize serial communications at 9600 bps:  $void loop()$ int Analog in=analogRead(Al); float V sen=Analog in\*5.0/1024; float R fix=10000; float R=R fix\*V sen/(5-V sen); float B=3435;//3435K for our thermistor float T 0=298;//298K as T 0 float R\_0=10000;//Thermistor resistance at T\_0

5V GND A0 5V GND A1 5V GND A2 5V GND

float  $r_inf=R_0*exp(-B/T_0); // R_inf$  for convenien

float  $T=B/\log(R/r \; \text{inf})$ ; Serial.println(T-273);//Deg C

 $delay(500)$ ;

Dev. edition: Use any analog pin with 10Kohm pull-up Wiring: one end – GND, other end – A1, A3, A5, or A7

# Sonic ranger code and wiring

#### Connection diagram:

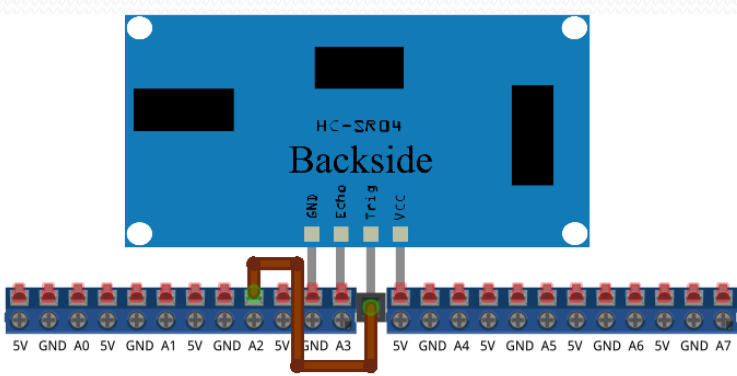

- 1. Initialize pins A2 as output and A3 as input.
- 2. Initialize the serial port to 9600 baud rate.
- 3. Define a variable to store result.
- 4. Toggle the INIT pin to start ranging.
- 5. Get result with a function pulseIn().
- 6. Convert the result into distance in mm and print it to serial monitor.

Connect a male-female wire (brown) between "Trig" and A2.

#define sonic ranger init A2 #define sonic ranger echo A3

#### void setup()

```
digitalWrite(30,LOW); //Enable all device power by setting pin 30 t
 pinMode(30,0UTPUT);
  delay(100);pinMode(sonic ranger init, OUTPUT);
  pinMode(sonic ranger echo, INPUT);
                                            \bigodotdigitalWrite(sonic ranger init, LOW);
  digitalWrite(sonic ranger echo, HIGH);
                                              2
  \text{Serial}, \text{begin} (9600);
void loop()
 , unsigned long pulse width; \left( 3 \right)digitalWrite(sonic_ranger_init,HIGH);
                                             4
  delay(12);digitalWrite(sonic ranger init, LOW
                                                    5
 pulse_width=pulseIn(sonic_ranger_echo,HIGH);
                                                              6
  Serial.println(pulse width*340/1000/2); // millimeters'
  delay(100);
```
### More complex code

- #include <xyz.h> uses library xyz in the code
- #define abc 123 makes it easy to use a meaningful symbol in place of number or enable certain features
- Variables are defined as *type name=value*;
- Variables defined outside (inside) functions is global (local) and can be used anywhere (in the function)

```
1
   #include <SdFat.h>
    #define LOG INTERVAL 1000 // mills between entries
2
                                           3
   SdFat sd;// file system object
4
   SdFile logfile:// text file for logging
   char buf[80]; // buffer to format data - makes it ea
   void <b>setup()</b>5char name[] = "LOGGEROO.CSV";
```
1. Includes the SdFat library for SD card 2. Define LOG\_INTERVAL as 1000. Use LOG INTERVAL instead of 1000 in code. 3. Comments are after double slash (//). 4. Global variables. *sd* is SdFat type, *logfile* is SdFile type, *buf* is char array type. 5. *name* is a local variable only in setup.

# SD logging

```
#define LOG INTERVAL 1000 // mills between entrie
#define input channel A2
SdFat sd;// file system object
SdFile logfile;// text file for logging
```
#### void setup()

```
char name[] = "LOGGER00.CSV".
Serial.begin(9600);
Serial println("Any key to start data logging."):
while (!Serial.available()) {}//Receive anything
Serial.read();
Serial println("Logging started!"):
sd.begin(10, SPI_HALF_SPEED); // initialize the S.
logfile.open(name, 0 WRITE|0 CREAT|0 APPEND); //
```
3

#### $void loop()$

1

2

4

5

```
int val=analogRead(input_channel); // Plug
logfile.print(millis());
logfile.print(','');
logfile.println(val):// log data to SD
delay(LOG_INTERVAL);
```

```
logfile.close();
Serial println("Done!");
while (1);
```
- 1. Wait for user input before start logging.
- 2. Initialize the SD card. Pin 10 is the Chipselect pin on the OSPL and some SD shields.
- 3. Use logfile to open LOGGER00.CSV to write to, create it if it doesn't exist, append if it does.
- 4. Wait for user input again before stop logging. 5. The open file must be closed to prevent data loss. One shouldn't just turn off OSPL when it is logging to SD card.

SD logging is made extremely easy with the SdFat library written by William Greiman. You can print to a file just like you can to the serial port. The only difference is that it has a lot more functions than a if (Serial available()) //Receive anything from Serial port, such as creating/renaming/deleting files and folders, testing the existence of files and adding date/time call-back functions so the file has meaningful date/time instead of 2000/1/1 12:00am.

# CH4: OSPL discussion

- Device features
- A few applications
- Device cost
- Building devices
- Discussion and opportunities

# OSPL Dev. Edition features

- Firmware supports lots of sensors and data logging
- Screw terminal blocks with 8 analog/digital pins
- 10Kohm pull-up resistors via solder jumpers, making wiring resistive and open-drain sensors very easy
- Micro-SD card and real-time clock for data logging
- LCD and rotary encoder for easy user interface
- Xbee socket for wireless control or data transfer
- Ability to turn off all peripherals to conserve battery

# A few applications

- Digital self-calibrating hydrometer using force gauge and servo motor
- Center of mass visualizer using 3 force gauges, a web camera and a laptop
- Sample lab for finding relation between altitude and pressure using the 10 DOF board
- Smart track using 3 force gauges that displays location of a cart on a track and simulates sonic ranger to run on Vernier interface.

# Application: digital hydrometer

- Applies introductory physics in liquid density sensing
- Automatically recalibrates at startup
- Continuously reports density of liquid
- Sending data wirelessly via Bluetooth
- Potential to add Text-to-speech for visually impaired student
- Accuracy is 0.01g/cm<sup>3</sup>

# Digital hydrometer (2014)

Vernier force gauge

Servo motor

200g weight on string with loop

Liquid in beaker

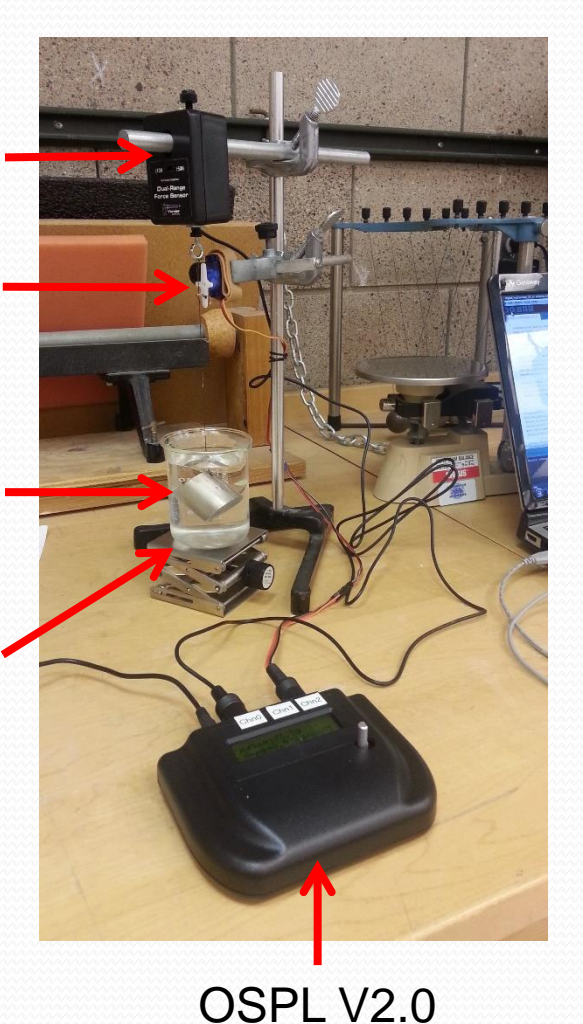

**Motor** Weight Force gauge auto calibration Hook motion path

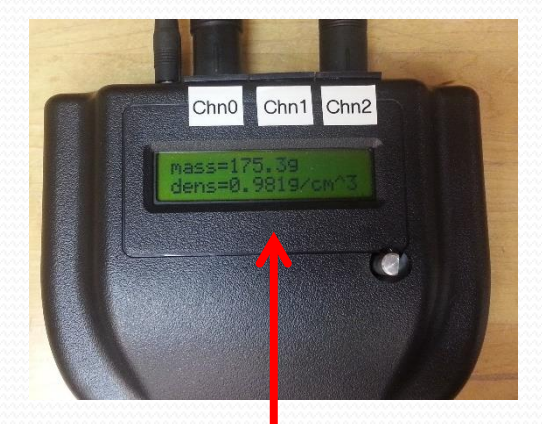

Density reading

# Application: COM visualizer

- Applies introductory physics in finding center of mass
- Automatically finds the center of mass by weighing
- Continuously reports COM location to PC
- PC uses webcam and video calibration to show COM in LIVE video
- Very nice demo for intro physics!

# COM visualizer (2013) COM in LIVE video

Webcam

Computer with live video of COM

Weighing plate with 3 Vernier force gauges

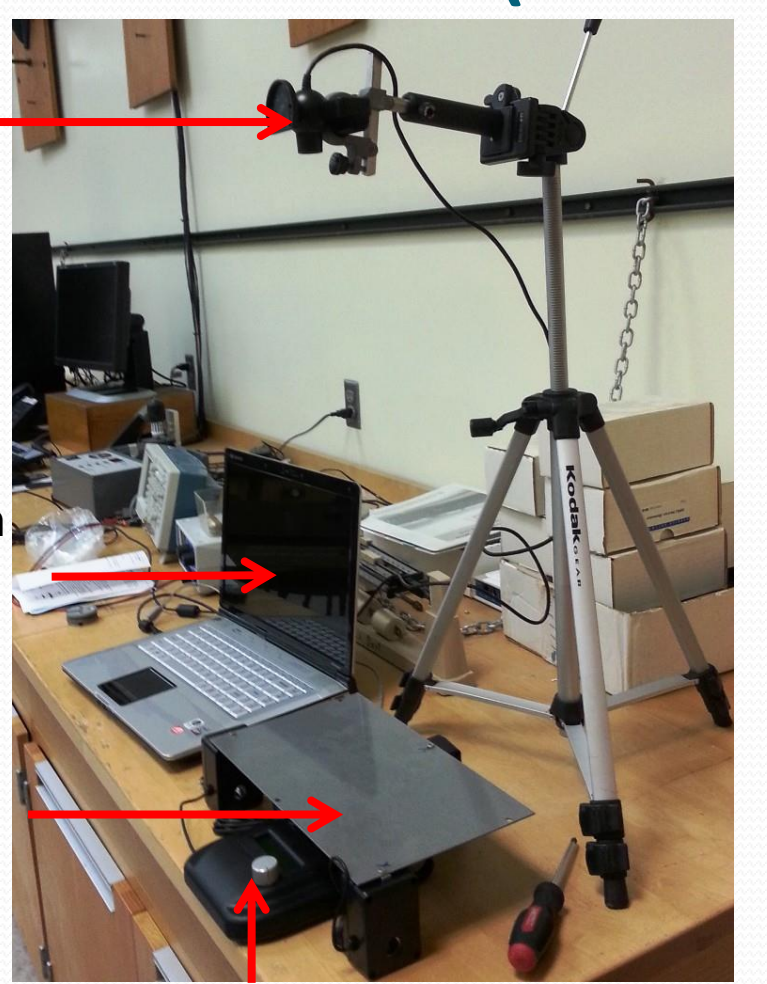

OSPL V2.0

(red cross)

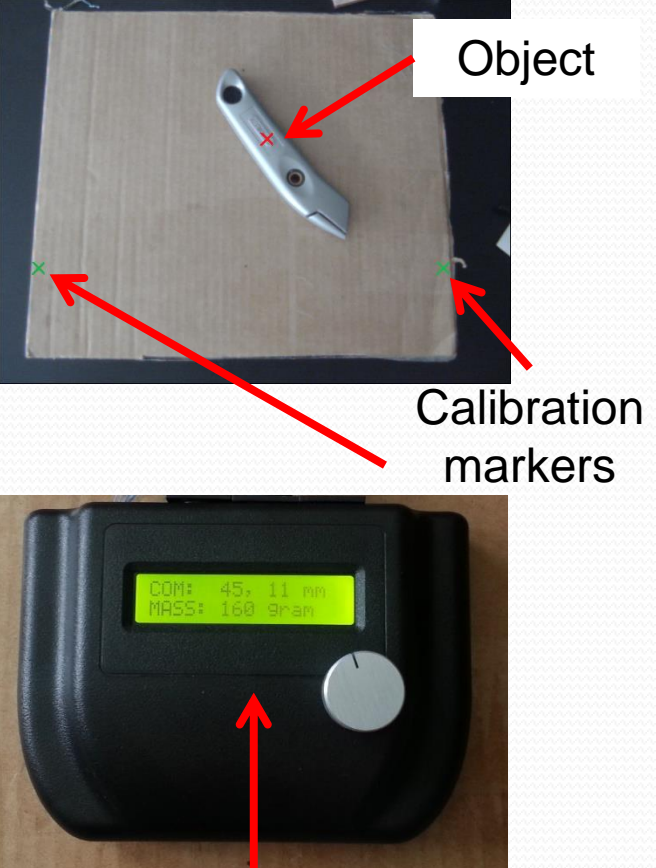

Local reading

# Application: altitude vs. pressure

- Assumption: altitude is linearly related to pressure at low altitude and when altitude change is small
- Students can measure the height of a building from the number of stairs and height of each stair
- Students can also measure pressure at each floor with OSSL and a pressure gauge (included in the \$13 board)
- They calculate height from pressure
- They confirm their assumption

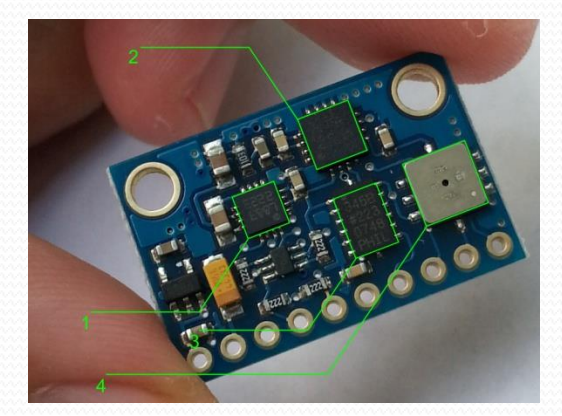

#### Altitude vs. pressure

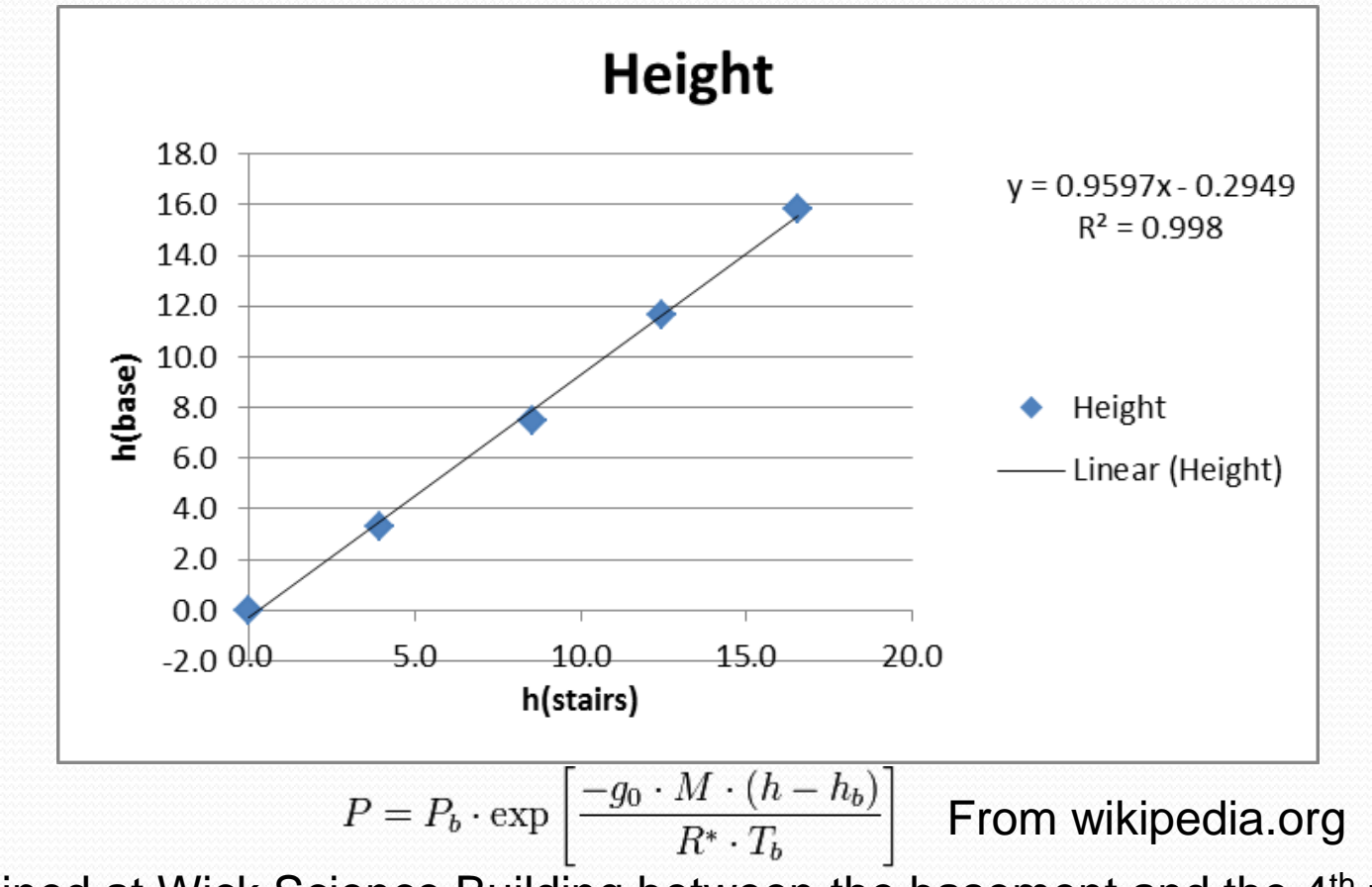

Obtained at Wick Science Building between the basement and the 4<sup>th</sup> floor.

## Application: smart track

- Automatically reports location of a cart on a track
- Emulates a sonic ranger when connected to Vernier LabQuest to log position velocity and acceleration
- Running averages of positions
- Tare function
- See how sonic rangers work with Vernier LabQuest
- See how physics applies to real life situations

# Smart track (2012)

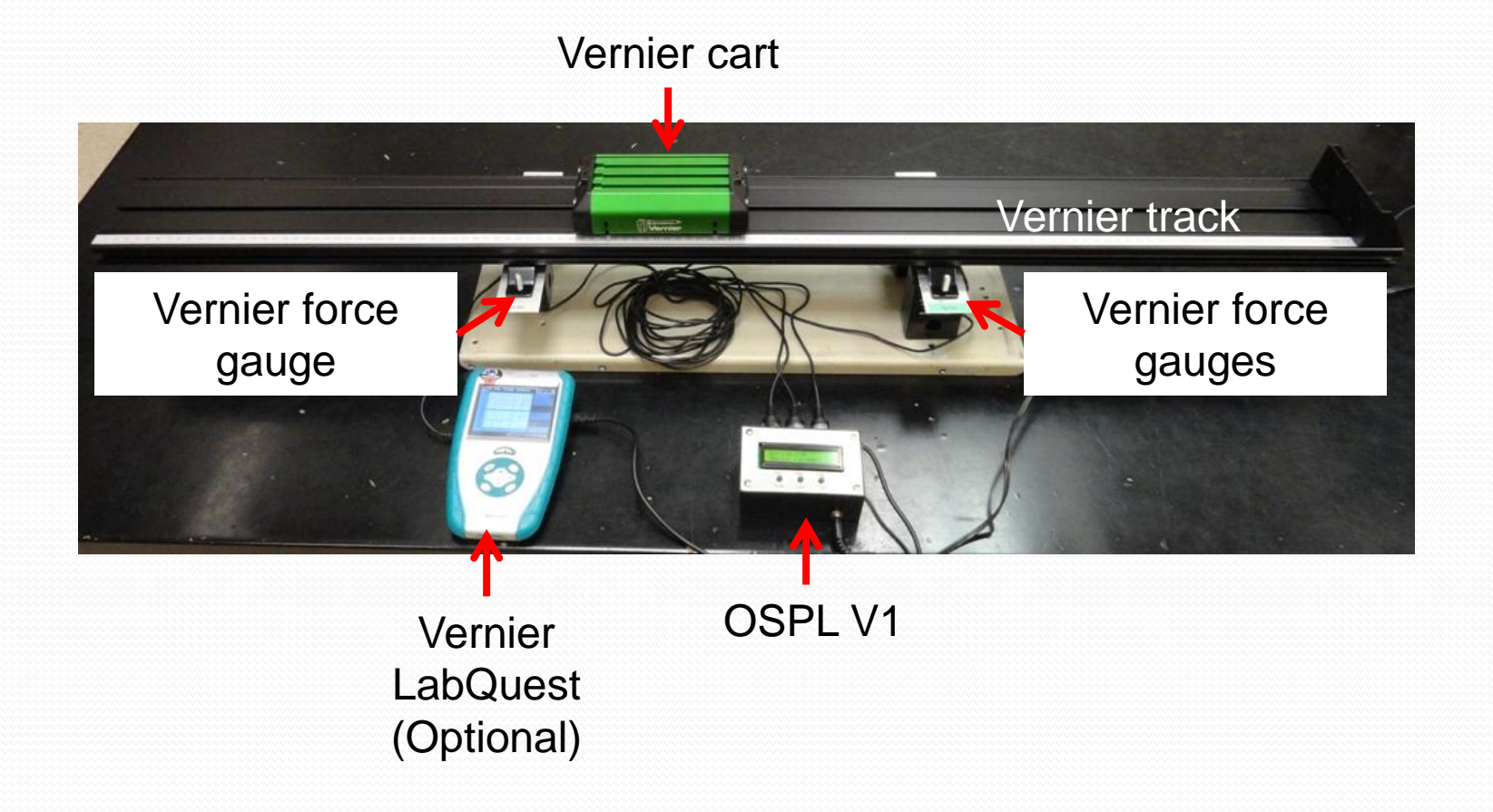

# OSPL Cost:

- \$65 for parts (1 unit) for dev. edition
- \$55 for parts (25 unit) for dev. edition
- Standalone and needs no PC or mobile device
- Sensors can be constructed from parts for a few dollars
- Each unit build and troubleshooting takes 1 hour
- Akan and Dr. Liu spent weeks to plan and execute the build, including building tools for assembly and tests
- We also went over the budget (\$80/person) a bit

# This build

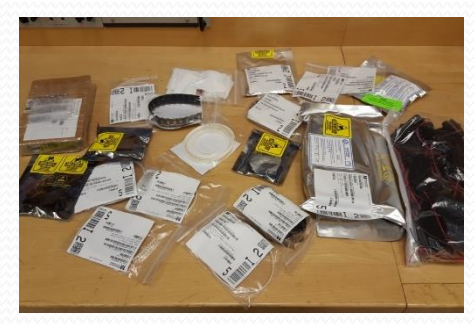

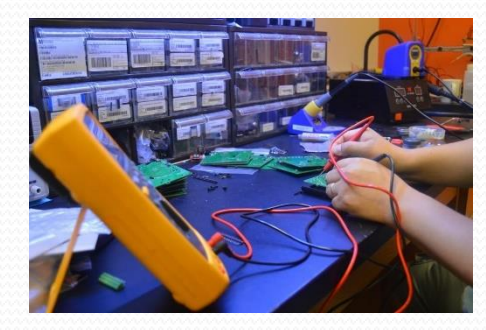

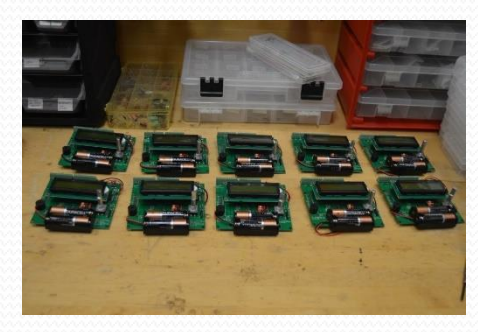

1120 solder junctions 720 surface mount components 240 screws

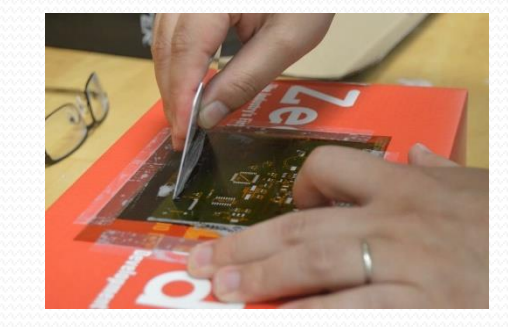

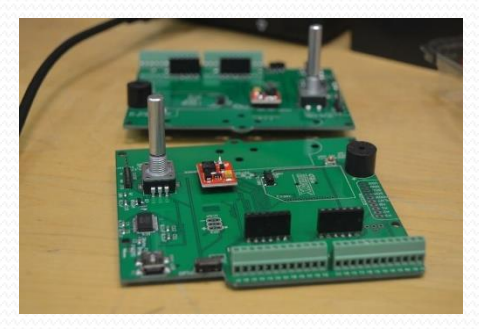

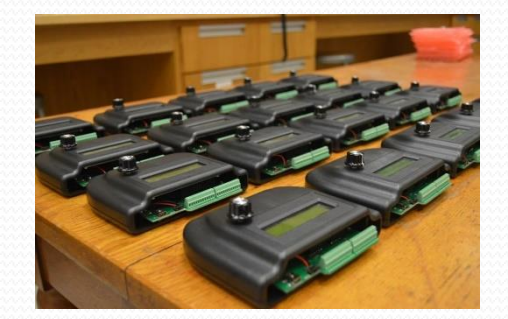

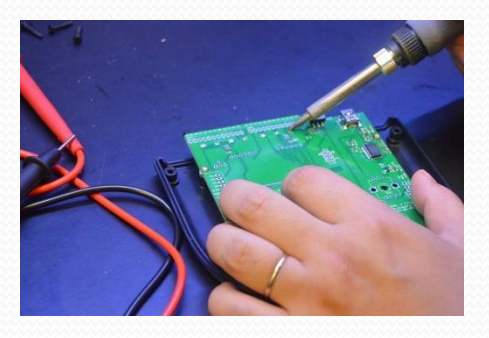

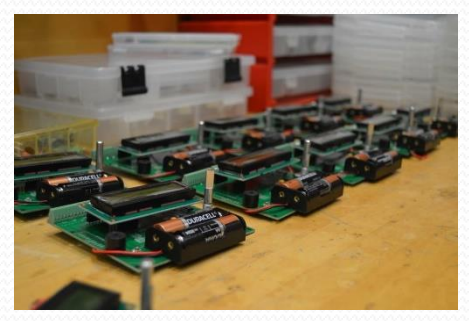

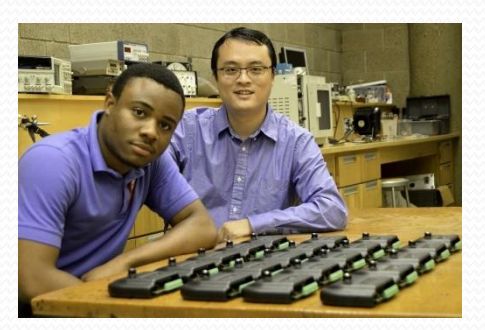

### Future builds

- Will go through assembly and testing service
- Will be able to build batches of 20 to 100 units within reasonable time frames
- Need time to research potential assembly service providers and pricing (domestic vs. overseas, quantity)
- Need some seed money to kick start the process
- Writing grant proposal, willing to join effort
- Reach out to the data logger world and possibly start a kickstarter.com project

# Discussions/Opportunities:

- Apply for grants
- Pilot the OSPL in your institution
- Build course materials and/or apparatus with OSPL
- Bring OSPL to high schools and middle schools
- More learning and working needed for instructors
- Many sensors don't have proper mounting options
- Need enough users to sustain a community of support
- Low profit margin for many for-profit apparatus vendors to get involved

# CH5: Additional OSPL features

- How to use the LCD
- How to use the rotary encoder
- Simple user interface
- How to use the micro-SD card
- How to use the real-time clock
- How to use the Xbee socket

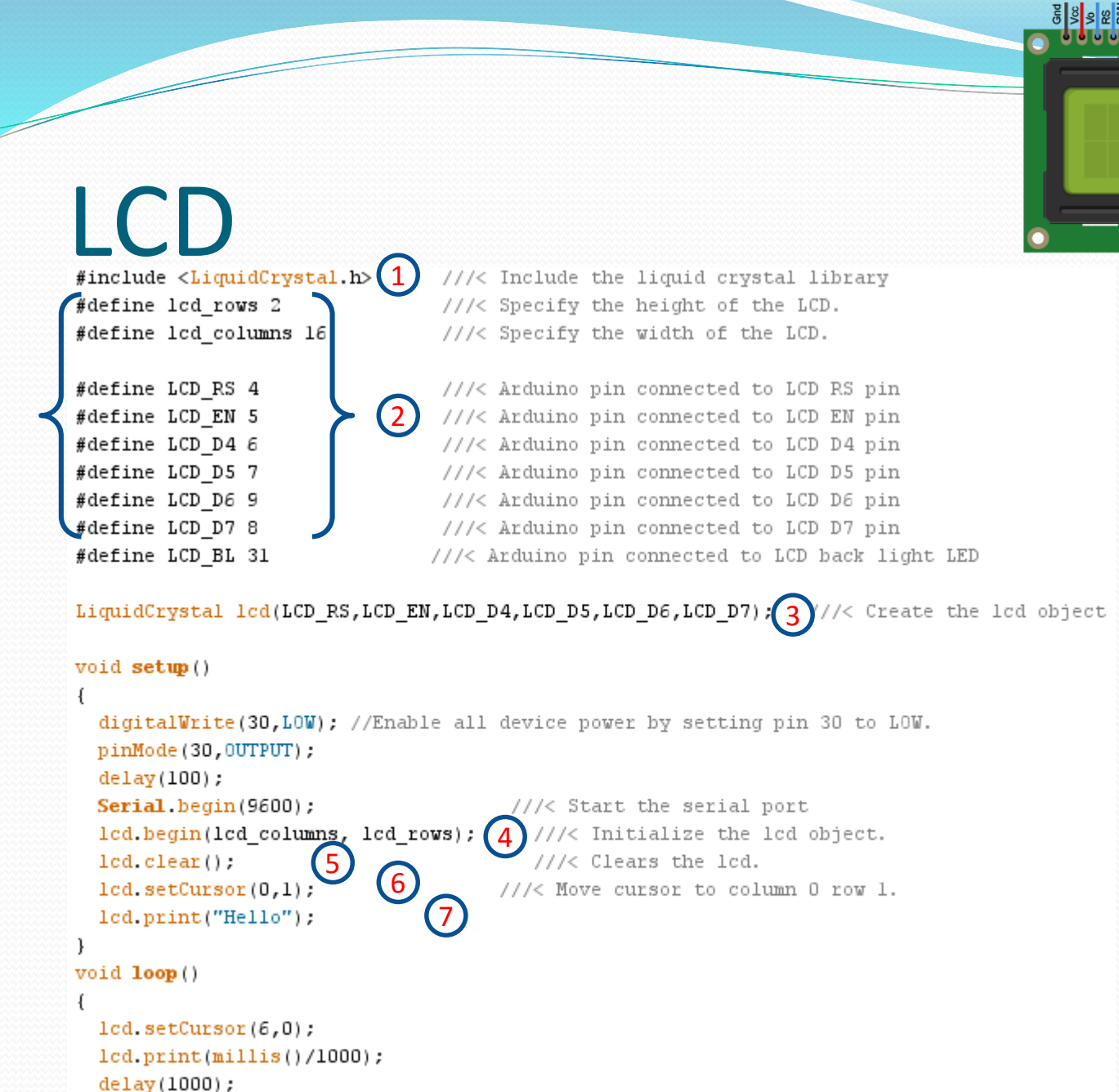

- 1. Include library
- 2. LCD size and pins used to drive it.
- 3. Create lcd object
- 4. Initialize lcd
- 5. Clear lcd
- 6. Set cursor before every print.
- 7. There is only print and no println .

Printing on lcd takes tens of milliseconds so don't print to it when sensing photo gates.

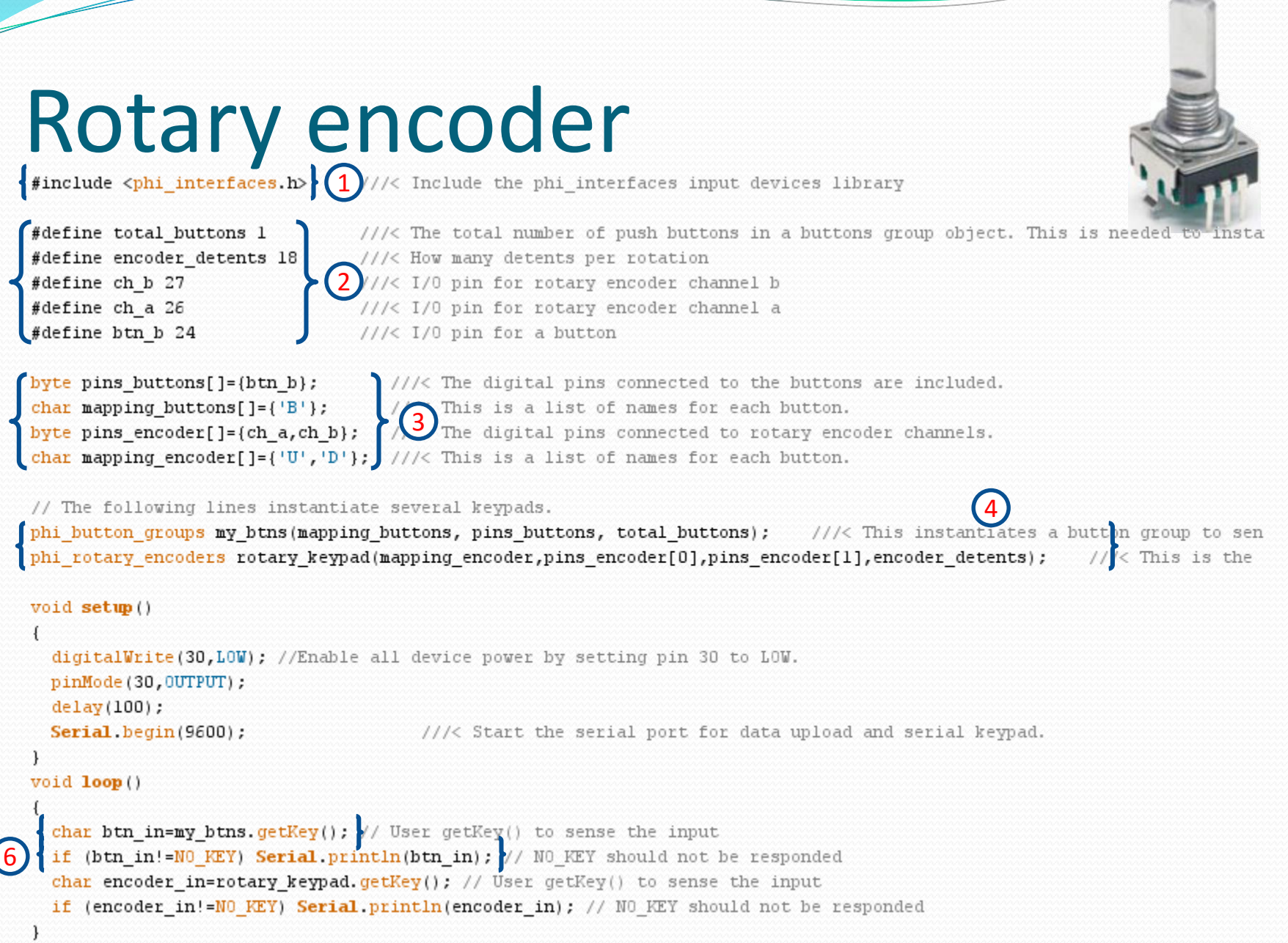

**Contract** 

# Messages and lists

- Display a long scrollable message on the LCD, use rotary encoder to read it and dismiss with shaft click
- simple\_text\_area(message\_to\_display);

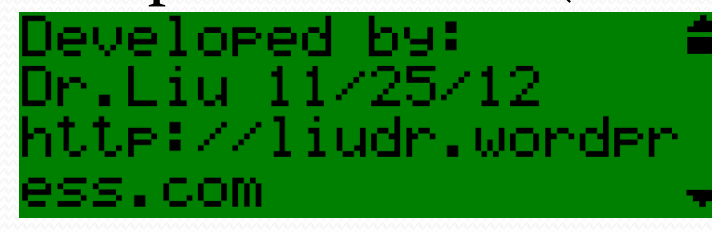

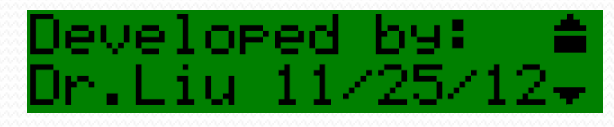

*simple\_text\_area("Developed by:\nDr.Liu 11/25/12\nhttp://liudr. wordpress.com\nThis is an example.\nPress Confirm to continue");*

- Display a select list with title on the LCD, use rotary encoder to highlight an item and shaft click to select
- int choice=simple\_select\_list(list\_with\_title);

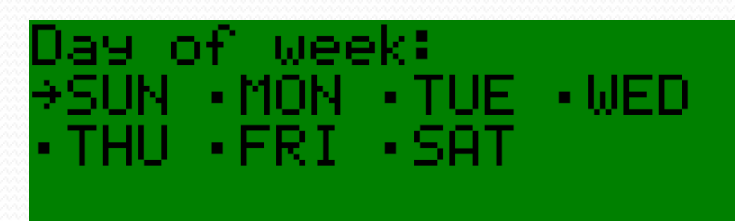

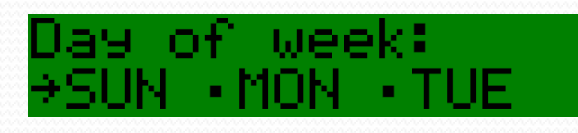

*response=simple\_select\_list("Day of week:\nSUN\nMON\nTUE\nWED\nTHU\nFRI\nSAT\n");*

# Simple user interface setup

- 1. Include the libraries
- 2. Define the relevant parameters for the hardware, such as pins etc.
- 3. Define what button output represents what function, such as 'B' button means enter 'U' button means up.
- 4. Instantiate objects for different keypad types, including serial port keypad
- 5. Include all keypad types in an array
- 6. Initialize the library for use
- 7. Set up some simple parameters
- 8. Call library functions to interact with the user.
- 9. You can also call wait\_on\_escape(time\_ms) to get button pushes from all input devices.
- 10.You may substitute or simulate button presses with serial port monitor.

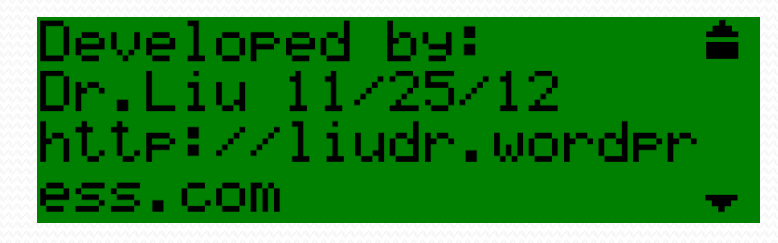

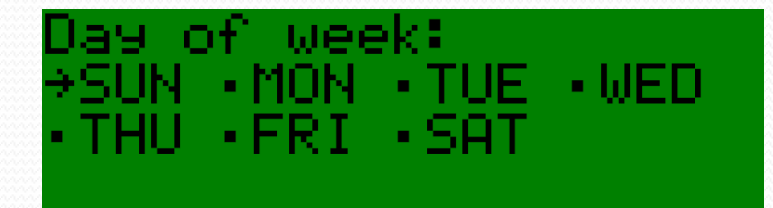

# Initial setup (don't change)

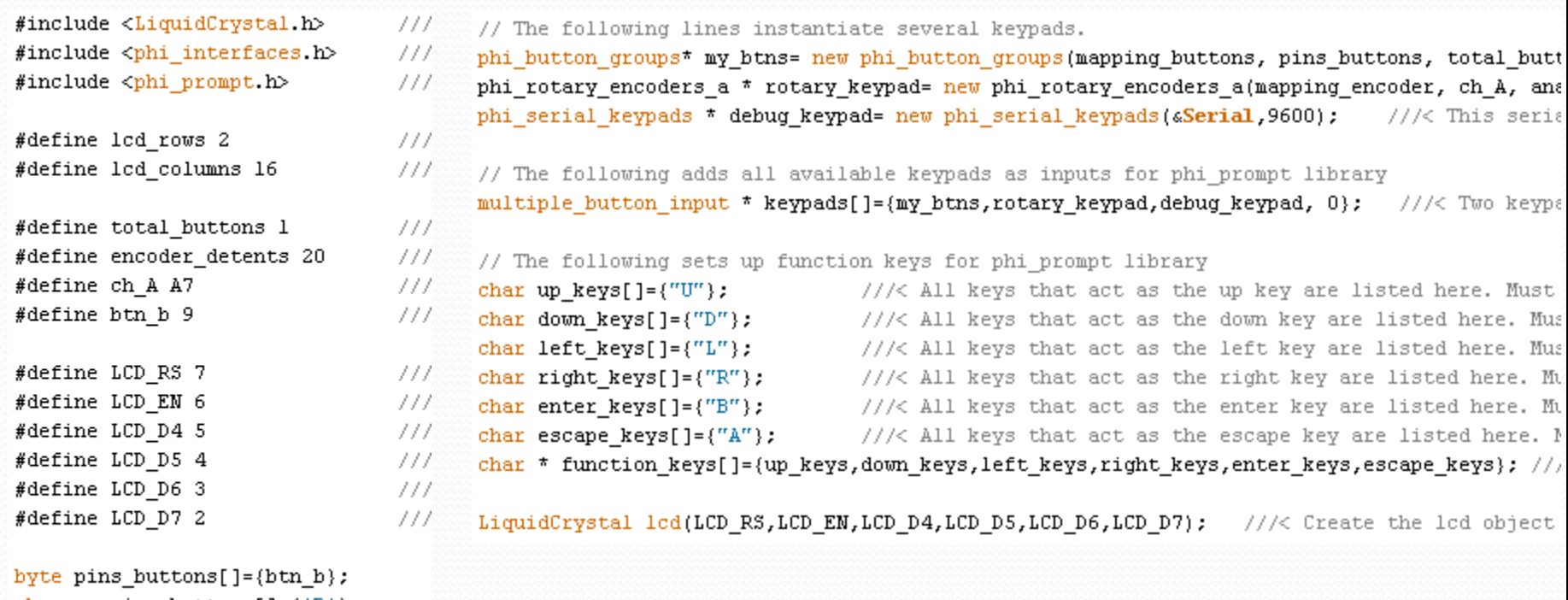

```
char mapping_buttons[]={'B'};
char mapping_encoder[]={'U','D'};
byte analog_vals[]={151,128,0,80};
```
#### Your code

char long msgl[]="This is a simple way to display multi-line message on the har menul[]="Sample menu:\nDisplay GPS information\nRecord GPS\nErase data

#### void setup()

```
int ret val; ///< Return value of a select list
Serial.begin(9600);
                                     ///< Start the serial port for data \hat{v}lod begin(lod columns, lod rows);
                                    //\angle Initialize the 1cd object.
init phi prompt(&lcd, keypads, function keys, lcd columns, lcd rows, '~'); (3)
                                       ///< Clears the lod.
1cd, clear().
```

```
simple text area(long msgl);
```

```
5
```
5

4

2

1

```
'simple select list scroll bar(false).)
simple_select_list_auto_scroll(true);
ret val=simple select list(menul);
```

```
lod clear();
lcd.print("Your choice:");
lod.print(ret val);
wait on escape(2000);
```
void loop()

€

€

///< Clears the lod.

- 1. Define some messages and lists
- 2. Begin the lcd

///< Use a select list as a more el

- 3. Initialize the phi\_prompt library
- 4. Display a scrollable simple text area
- 5. Prepare and display a simple select list
- 6. Respond to user's choice
# Micro-SD card

```
#define LOG_INTERVAL 1000 // mills between entrie
#define input channel A2
SdFat sd;// file system object
SdFile logfile;// text file for logging
```

```
void setup()
```

```
char name[] = "LOGGER00.CSV".
Serial begin (9600);
Serial println("Any key to start data logging."):
while (!Serial.available()) {}//Receive anything
Serial read().
Serial println("Logging started!"):
sd.begin(10, SPI_HALF_SPEED); // initialize the S.
logfile.open(name, 0 WRITE|0 CREAT|0 APPEND); //
```
3

#### $void loop()$

1

2

4

5

```
int val=analogRead(input_channel); // Plug
logfile.print(millis());
logfile.print(','');
logfile.println(val);// log data to SD
delay(LOG_INTERVAL);
```

```
logfile.close();
Serial.println("Done!"):
while (1);
```
- 1. Wait for user input before start logging.
- 2. Initialize the SD card. Pin 10 is the Chipselect pin on the OSPL and some SD shields.
- 3. Use logfile to open LOGGER00.CSV to write to, create it if it doesn't exist, append if it does.
- 4. Wait for user input again before stop logging. 5. The open file must be closed to prevent data loss. One shouldn't just turn off OSPL when it is logging to SD card.

SD logging is made extremely easy with the SdFat library written by William Greiman. You can print to a file just like you can to the serial port. The only difference is that it has a lot more functions than a if (Serial available()) //Receive anything from Serial port, such as creating/renaming/deleting files and folders, testing the existence of files and adding date/time call-back functions so the file has meaningful date/time instead of 2000/1/1 12:00am.

#### Real-time clock

- Log data with date and time
- Save files with correct "create" and "modify" time
- Clock-driven data logging cycles
- Authenticate student data against cheating
- A good coin battery can keep time for years
- Alternative is 2000/1/1 12:00AM for everything!
- Sample code is provided

#### Xbee socket

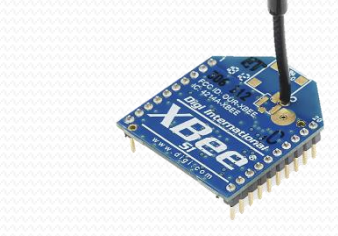

- Use Serial1 to communicate with the Xbee module
- Bluetooth bees connect to phones and tablets
- Wifi xbees connect to home wireless routers
- Zigbees connect to one another to form a local mesh network
- Other xbee footprint devices include GPS and other RF modules
- Easily make internet of things (IoT)

### PLEASE RETURN

- Evaluation form
- Vernier sensors
- Screw drivers
- Rulers
- Pulleys
- Magnets
- Soldering station and supplies
- Coin battery if you are concerned with airport security

## Legal terms

- Circuit board design is released under Creative Commons Attribution Share-alike
- Arduino libraries are released under GNU Lesser General Public License
- OSPL firmware is released under GNU General Public License
- Contributed libraries have their own licenses

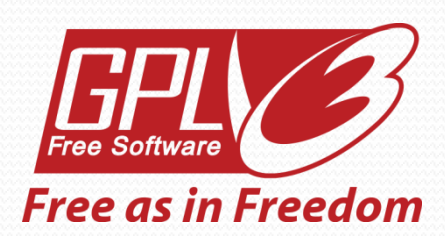

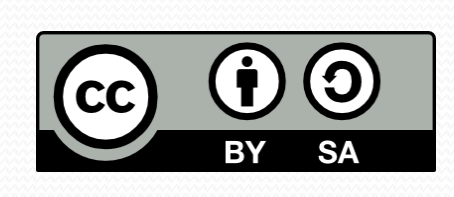

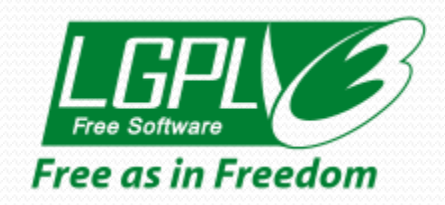

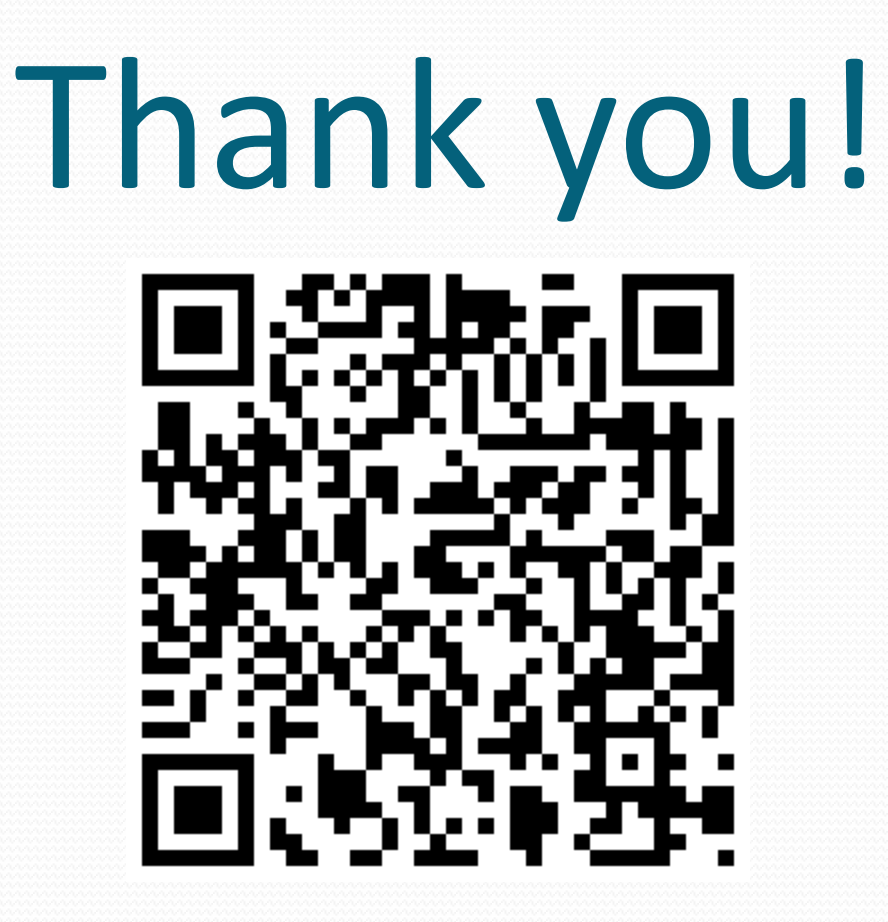